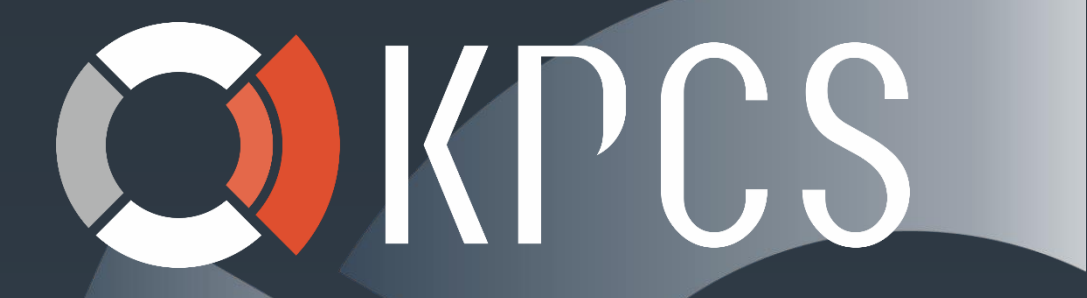

# Exchange Server 2016: Novinky

Miroslav Knotek MVP: Cloud and Datacenter Management, MCSE: messaging IT konzultant – KPCS CZ, s.r.o. knotek@kpcs.cz

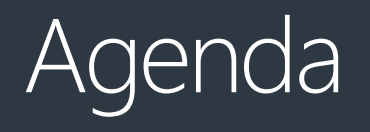

- Novinky
- Správný návrh
- Migrace

## Téma č.1 Novinky

### Exchange Server 2016 Vision

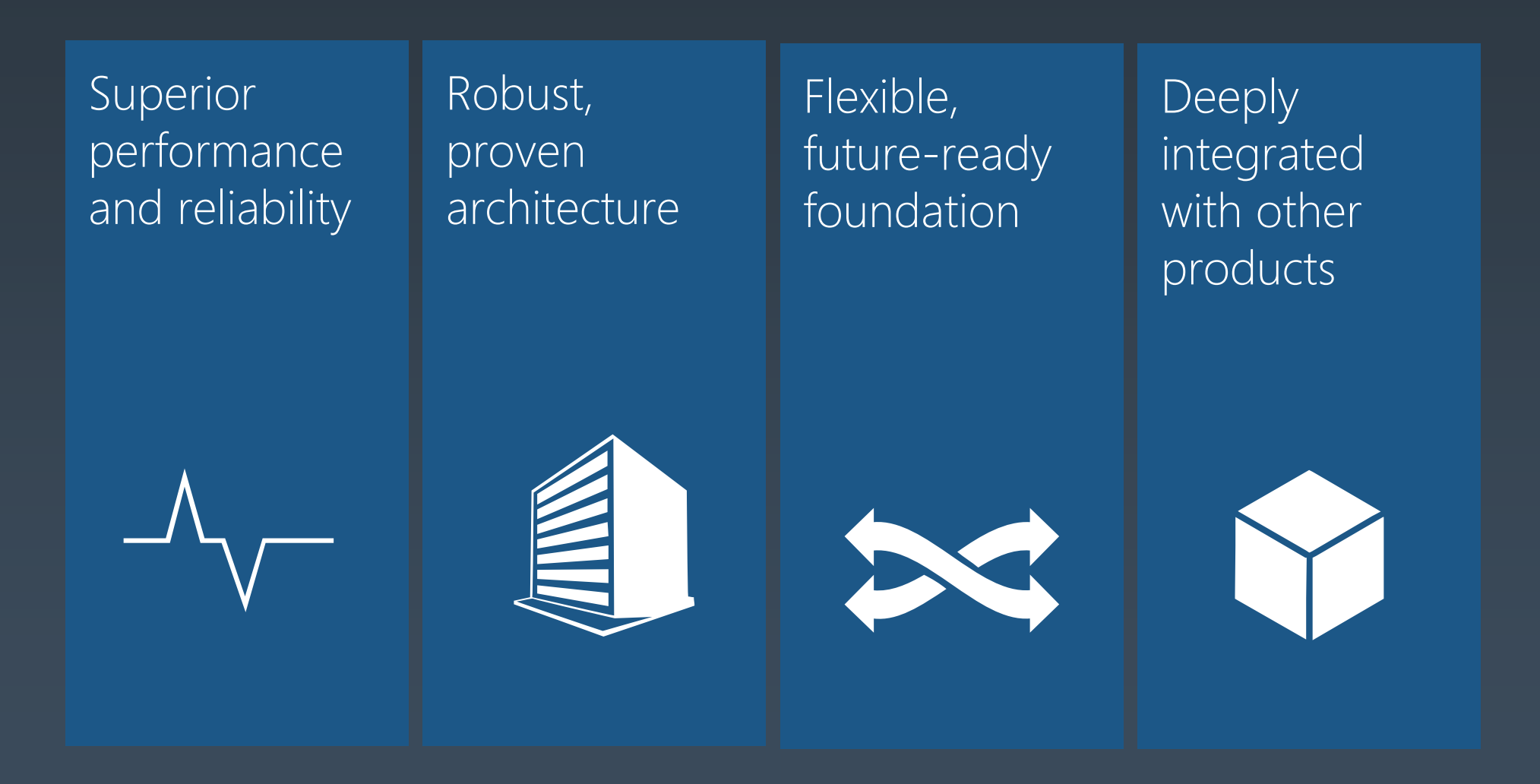

### Delivering Innovation

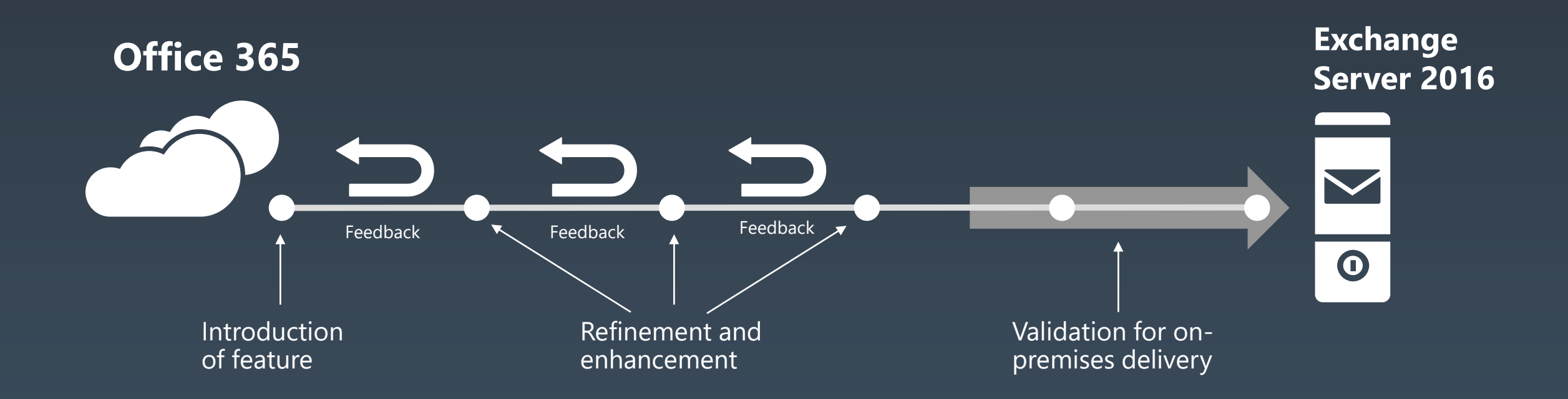

### Release Timeline

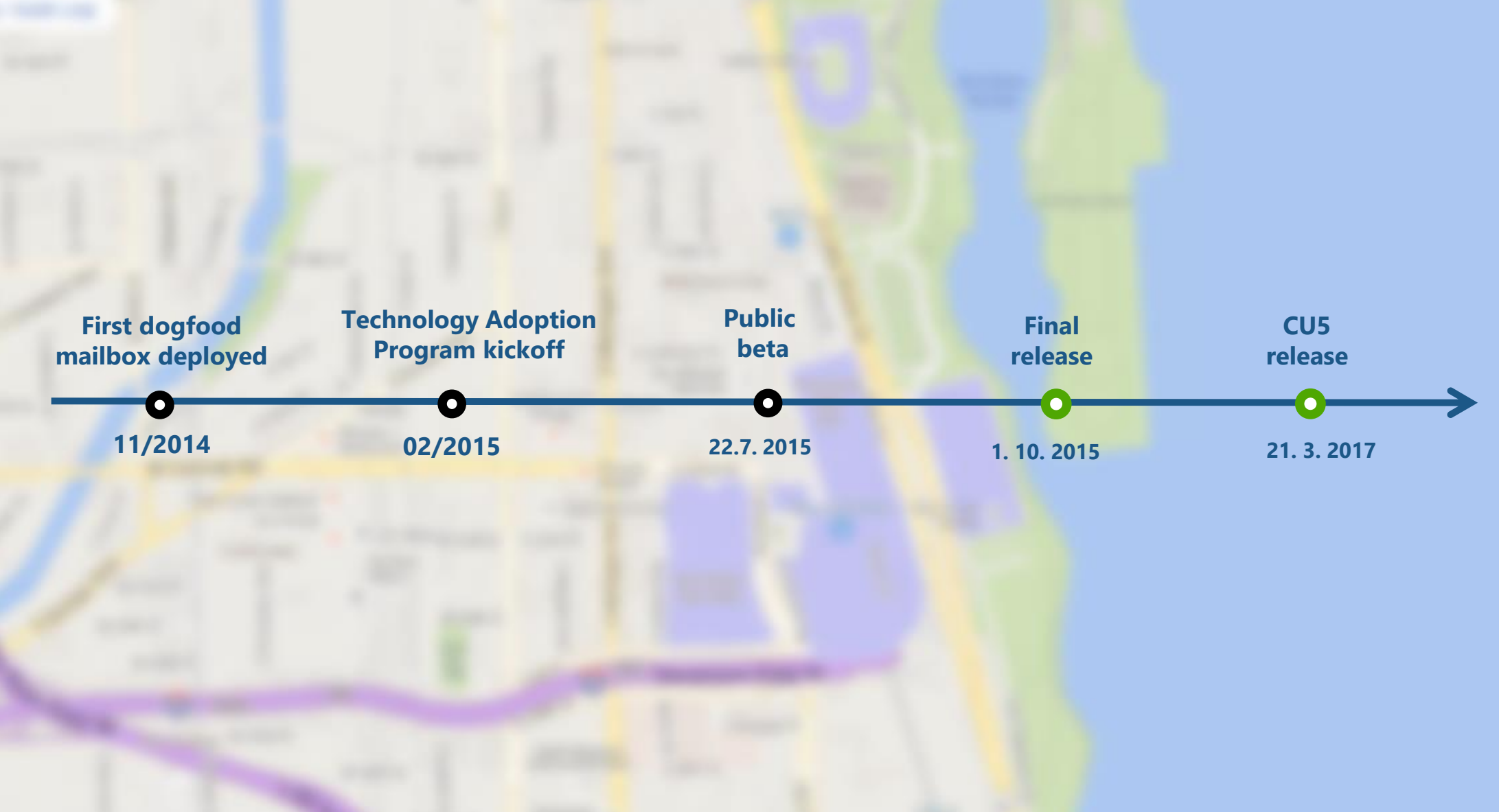

### Exchange Server 2016

**Better** collaboration

**Smarter** inbox

Mobile productivity Security and compliance

**Modern** datacenter

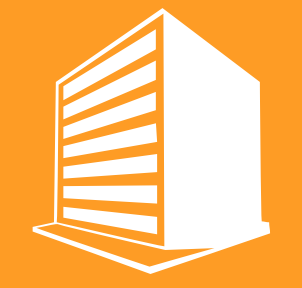

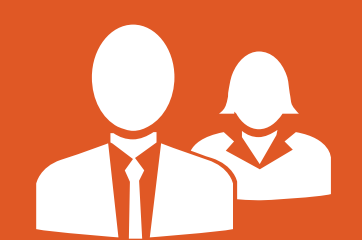

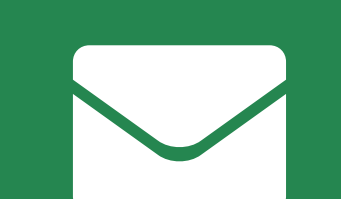

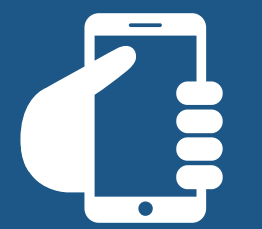

## Better collaboration

Exchange integration with Outlook and SharePoint helps solve one of email's oldest pain points: working with attachments

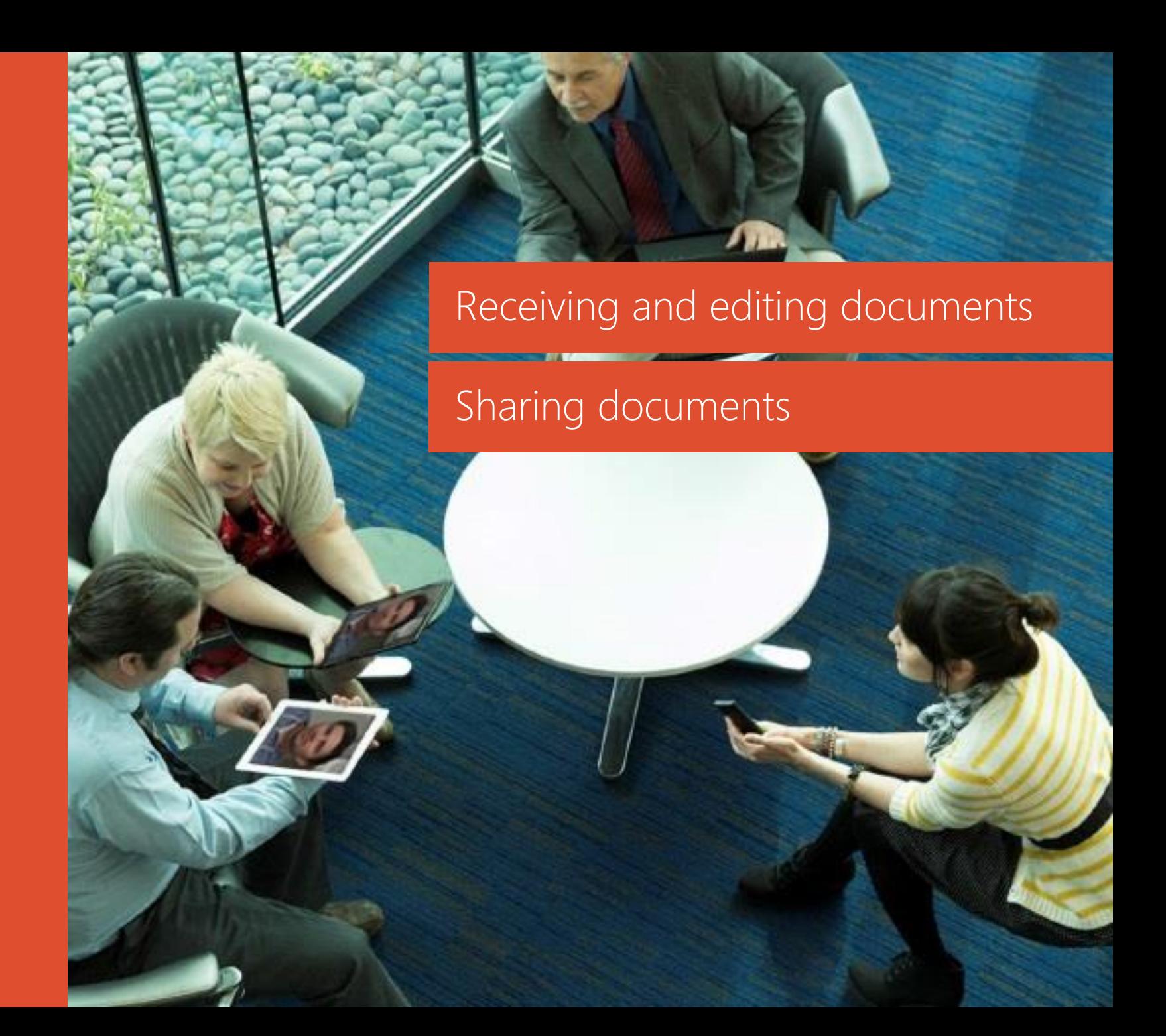

### Infrastructure options for document collaboration

Fully on-premises (documents stored in SharePoint 2016)

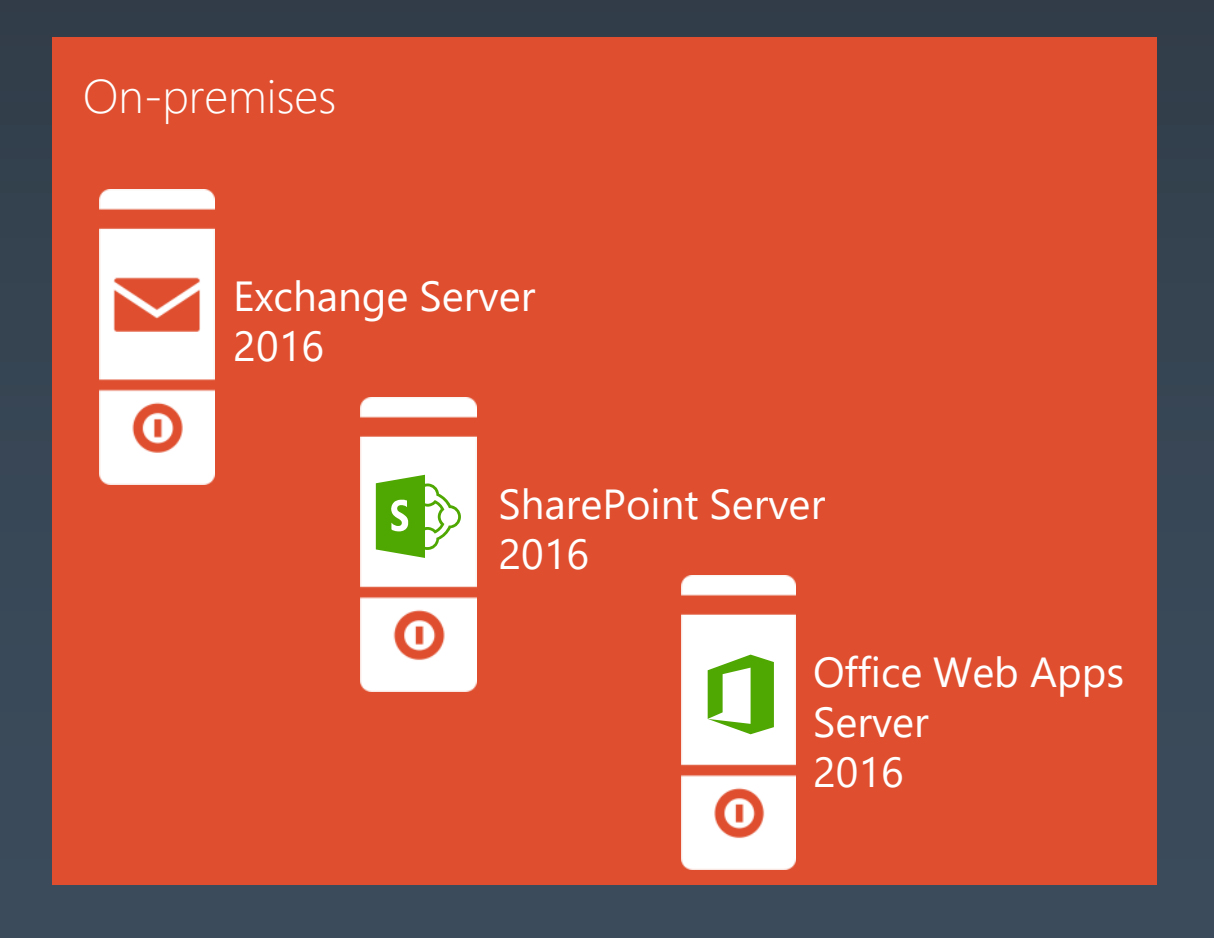

#### **Hybrid** (documents stored in Office 365)

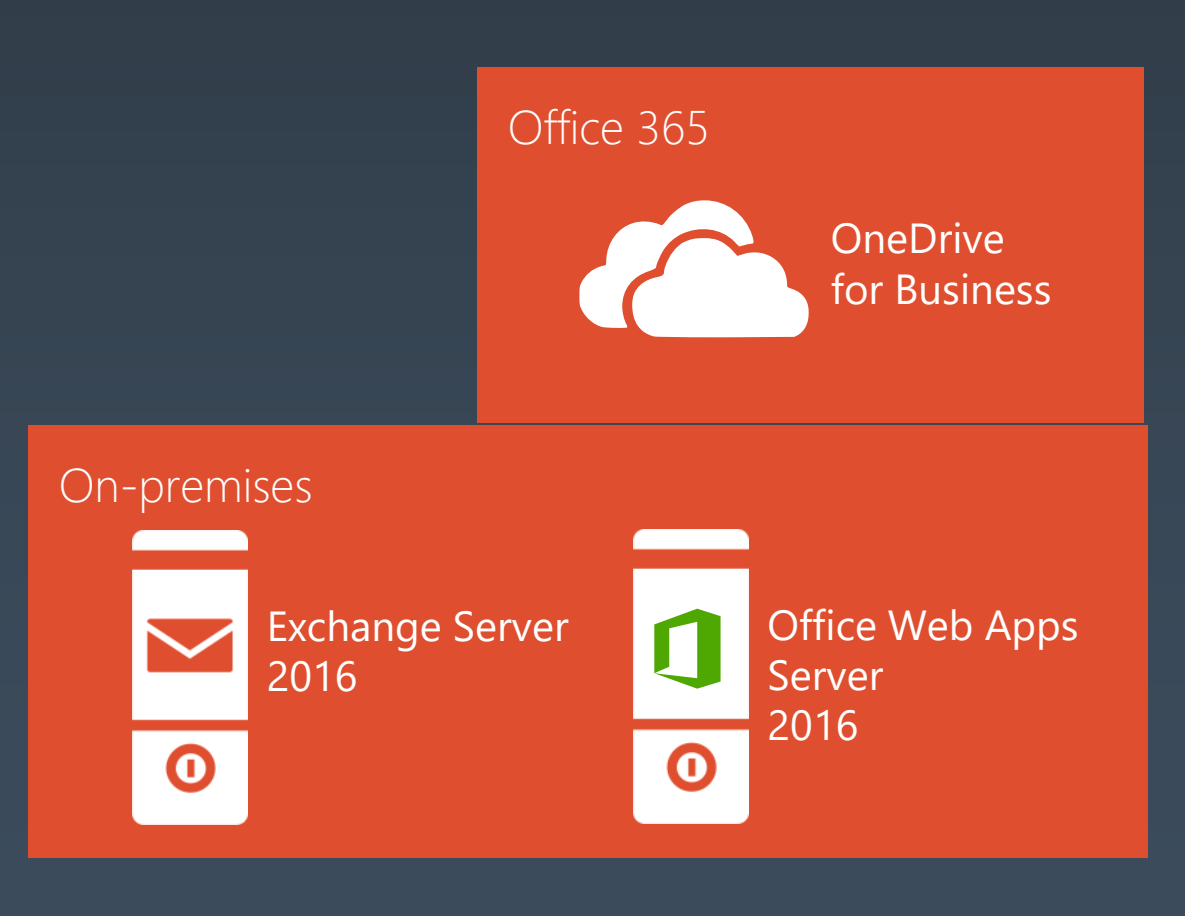

#### Smarter inbox

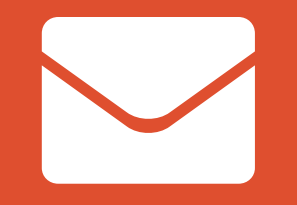

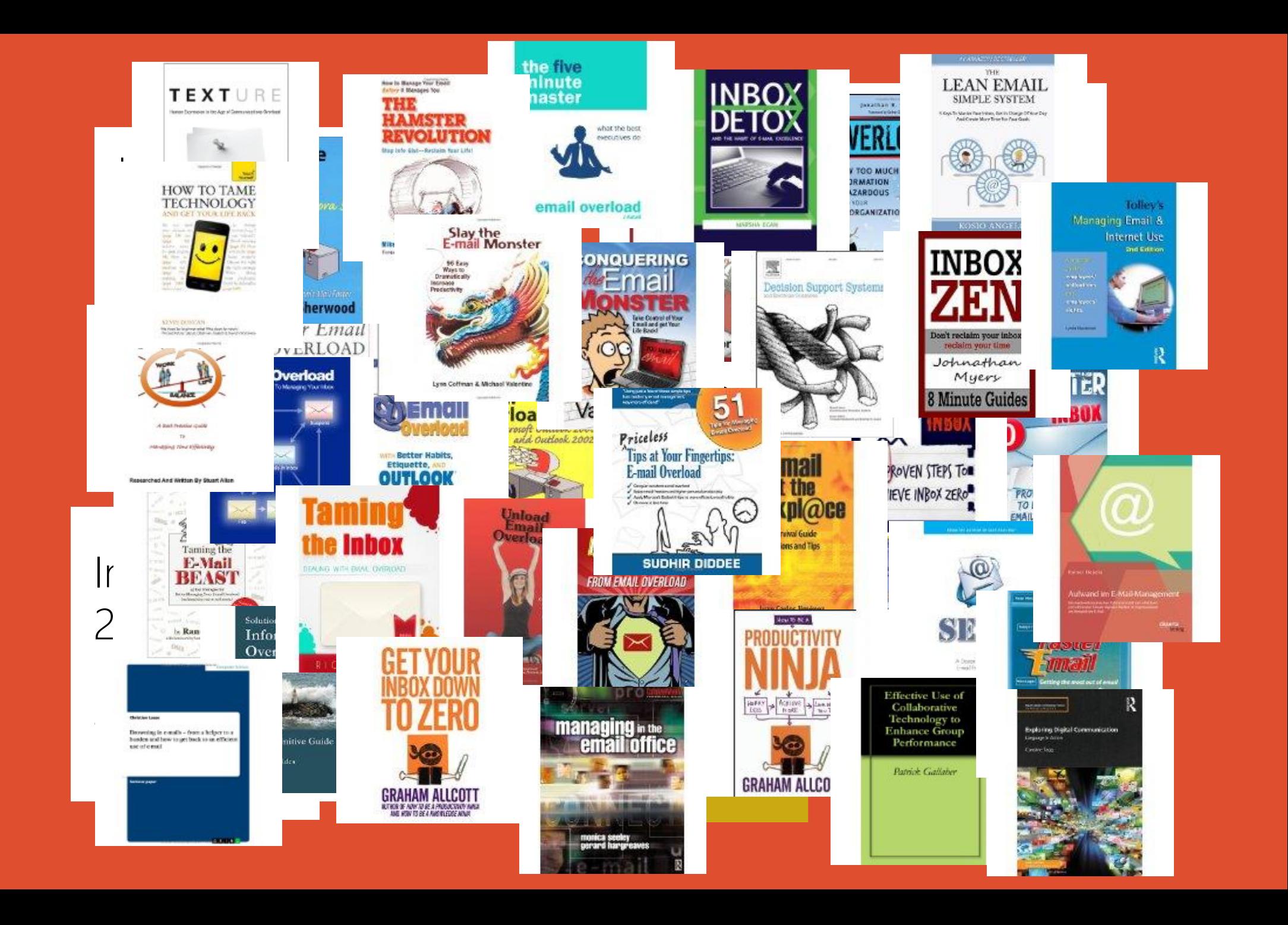

## Smart Inbox

Manage your email with tools that help you focus on what's important and work more efficiently

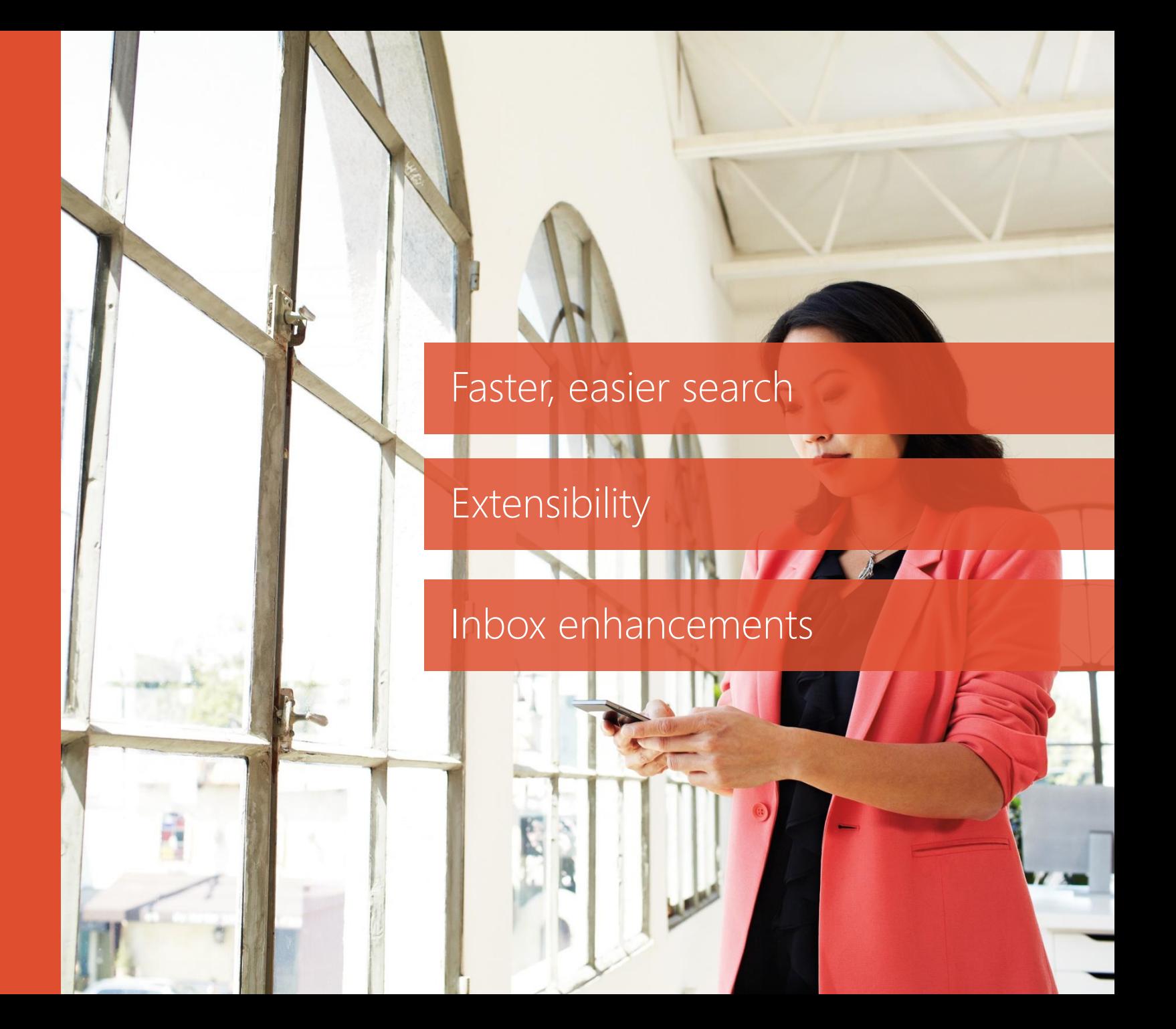

### Learning from Exchange Online usage

#### **User patterns and query**

*How do users start to search? Do patterns exist based on language or region?*

#### Most search for just one word. Everywhere.

The most frequently observed length for mail queries is 5 or 6 characters in North America, Europe and Latin America. In Asia, there are two main peaks, one at 2 characters and the other (lower) at 5 -6 characters.

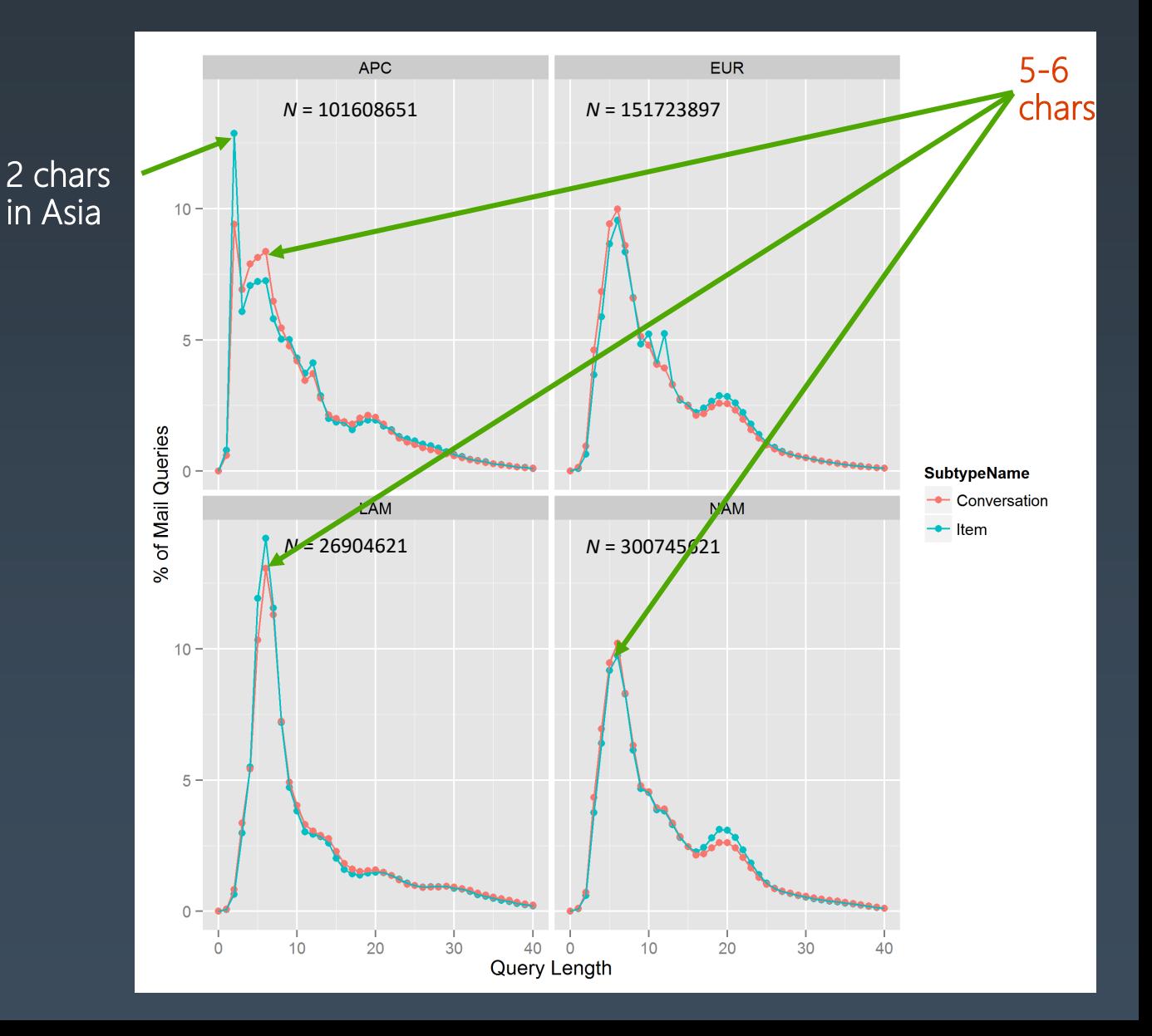

### More Search studies

There is huge variance in the number of queries people do a day The number of queries people do increases proportionally with mailbox size Most queries result in 30-40 results and people seldom invoke "Get more…" They often (>30%) repeat queries for mail content and people Then, they can spend minutes iterating on queries to find the right answers And yet… 1 in 8 queries doesn't produce results

#### **How do we use this information? What does it all mean?**

### Search enhancements

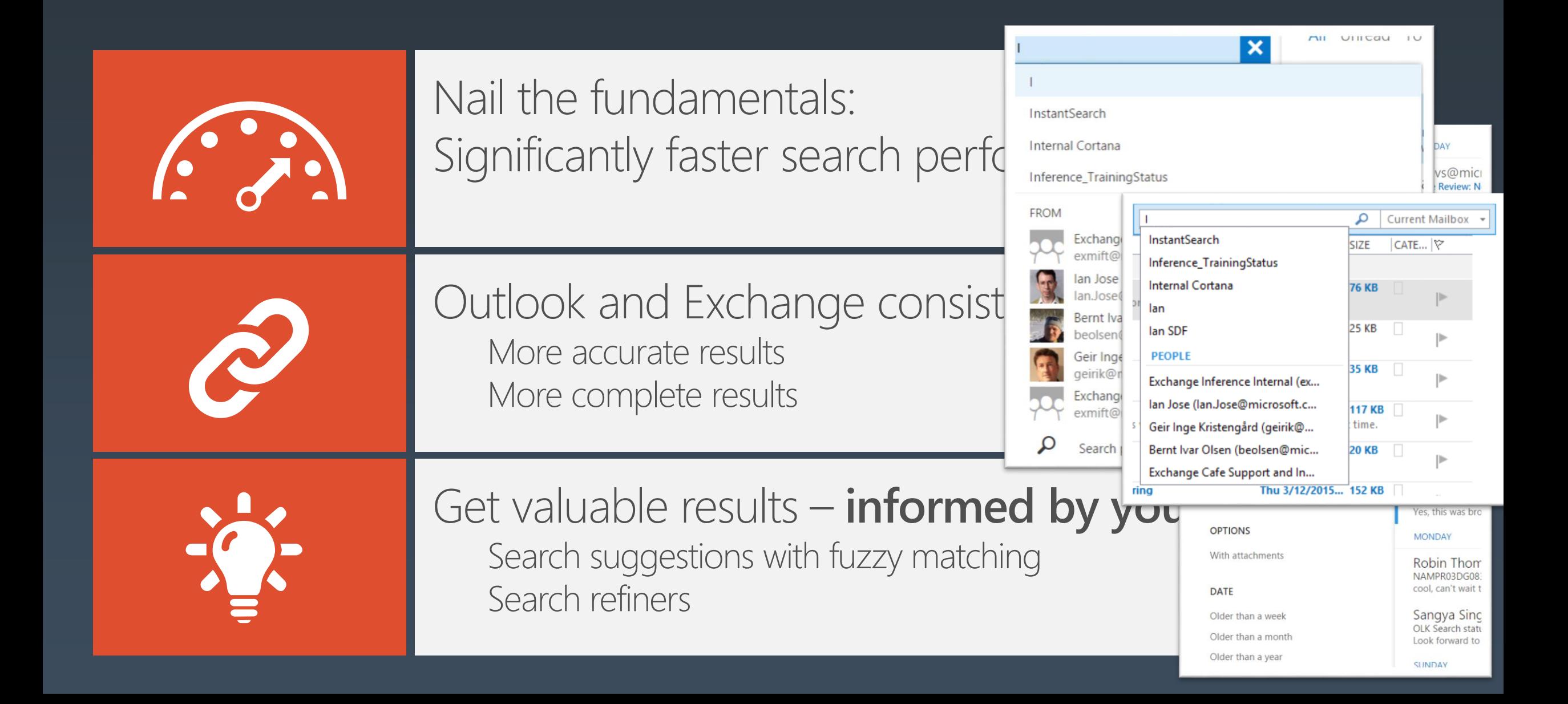

### Extensibility: Outlook Add Ins

Integrate apps to the Outlook UI to enable engaging experiences Multiple integration points:

> Ribbon Command Bar Context menus (right-click), Body text (hover) Task pane

Side-loading – easy peer deployment of line-of-business apps

Strong admin control

New add-ins developed by 3rd parties: DocuSign, Salesforce, Uber, Boomerang, Do.com, and more

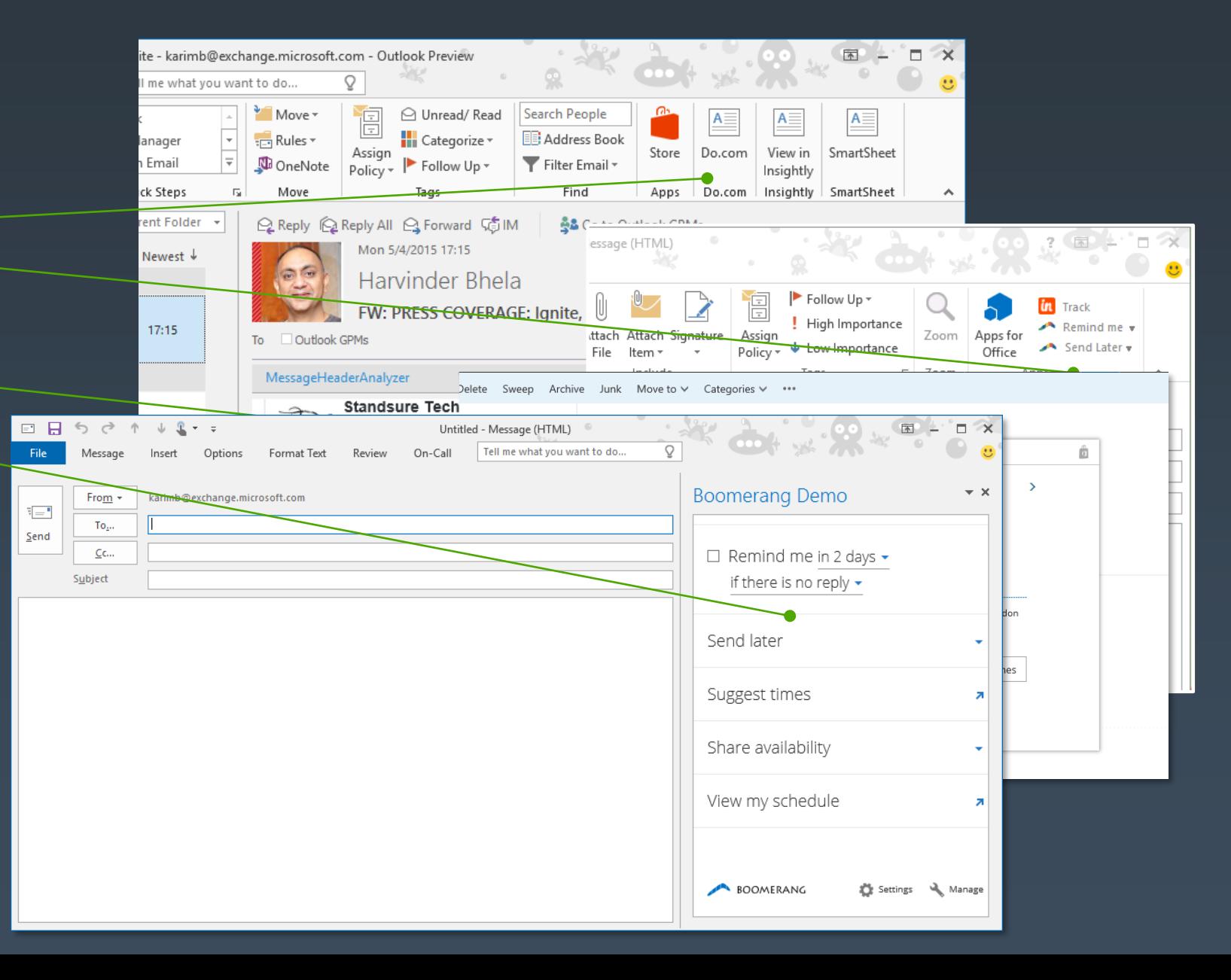

### **Inbox Enhancements**

 $\bigoplus$  $\circ$ 

#### General enhancements

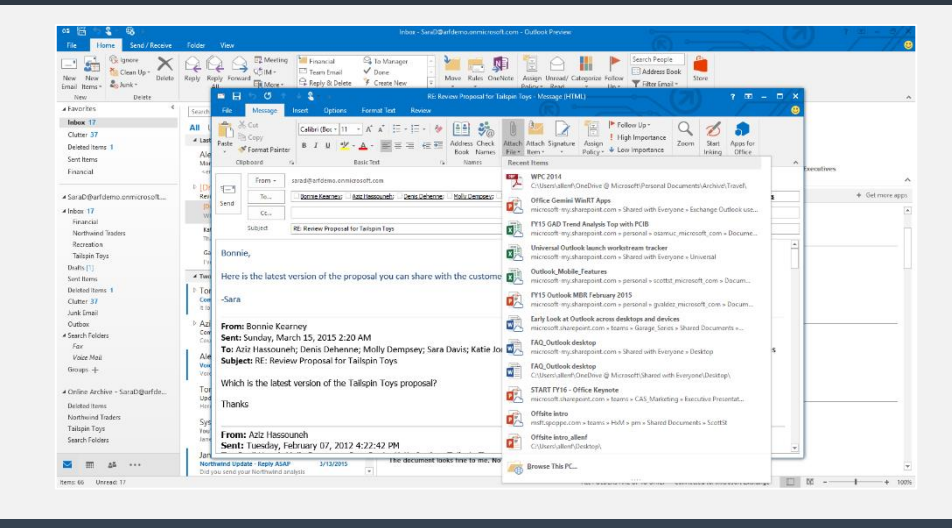

#### Inline previews for URLs

Inline video player

Intelligent recipient selection and people search "Tell me what you want to do" box in Outlook

#### OWA-specific enhancements

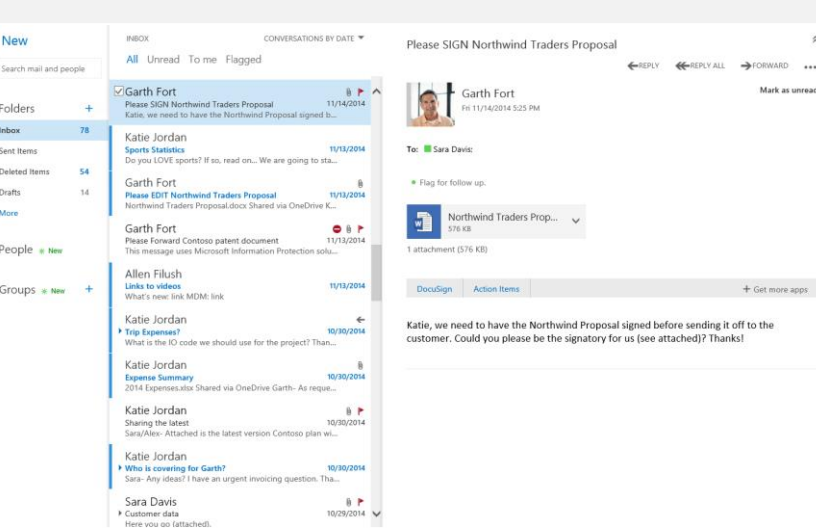

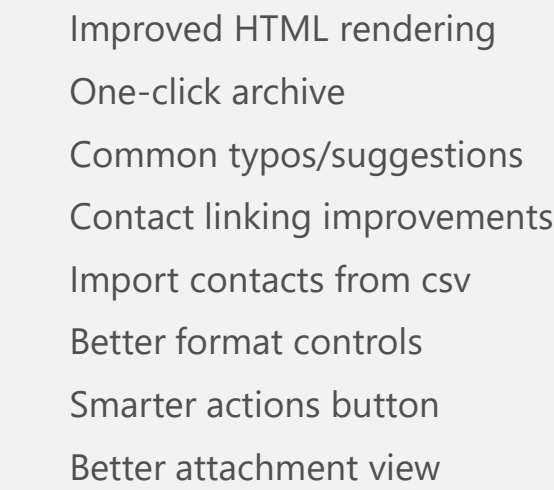

Mark as unrear

+ Get more apps

Undo Sweep Weather view Emojis Single line view Inline reply Insert images

Pin

**Mobile** productivity

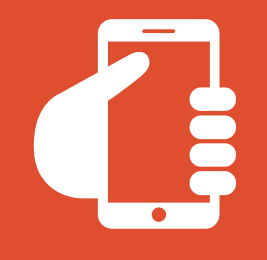

**85%** of adults **18-29** own a smartphone

[http://www.pewinternet.org/2015/04/0](http://www.pewinternet.org/2015/04/01/chapter-two-usage-and-attitudes-toward-smartphones/) 1/chapter-two-usage-and-attitudestoward-smartphones/

Email outranks social networking, news, games, music use on smartphones

http://www.pewinternet.org/2015/04/01/chapter[two-usage-and-attitudes-toward-smartphones/](http://www.pewinternet.org/2015/04/01/chapter-two-usage-and-attitudes-toward-smartphones/)

**53%** of total email opens occurred on a mobile phone or tablet in Q3 2014

 $\bullet$ 

Experian "Quarterly email benchmark report" (Q3 2014)

 $\Box$ 

## Mobile productivity

Accomplish more on the go, with rich Outlook experiences on phones, tablets, desktop, and the Web

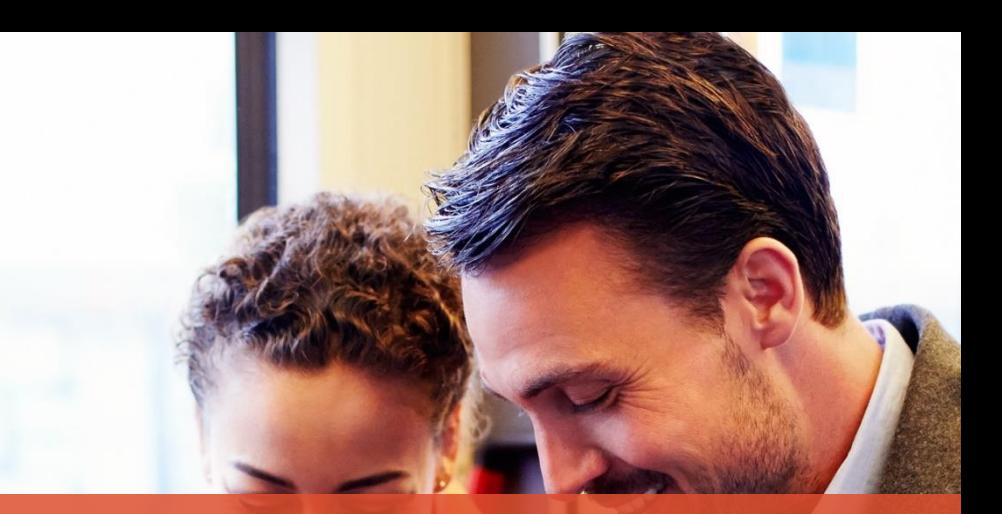

#### Outlook for Windows 10

**TIME** 

#### Outlook for iOS and Android

### Outlook on the Web

It will support Microsoft Edge, Internet Explorer 11 and most recent version of Mozilla Firefox, Google Chrome and Safari Browsers.

**New themes**: 13 new themes with graphic designs. **Options** for individual mailboxes have been renewed.

**Pins and Flags**

**Performance improvements**

**Platform-specific experiences for phones** for Android and IOS phones.

**Premium Android experience**

**Email improvements**: A new single-line view of the Inbox is coming in Exchange 2016 with an optimized reading pane, emojis, archiving and the ability to undo mailbox actions like moving a message or deleting a message.

**Contact linking**: Users can to add contacts from their LinkedIn accounts in outlook on the Web. **Calendar:** New look and new features, including email reminders for Calendar events, ability to propose a new time in meeting invitations, birthday calendars and improved search. This is going to be used for all of us for sure.

**Search suggestions and refiners** for an improved faster search. Search suggestions. Search refiners will help a user more easily find the information they're looking for by providing contextually-aware filters. Filters might include date ranges, related senders, and so on.

#### Security and compliance

It is estimated over **904 million records** were exposed in the first nine months of 2014, including credit card numbers, email addresses, log in credentials, and social security numbers.

https://otalliance.org/system/files/files/resource/documents/dpd\_20 15\_guide.pdf

**92%** of corporations surveyed had lawsuits filed against them in the preceding **12 months**.

Norton Rose Fulbright Annual Litigation Trends Survey, April 15, 2014

## Security and compliance

Tame email overload with tools that help you focus on what's important Protect your organization's data and comply with legal requirements using tools that are integrated and easy to use

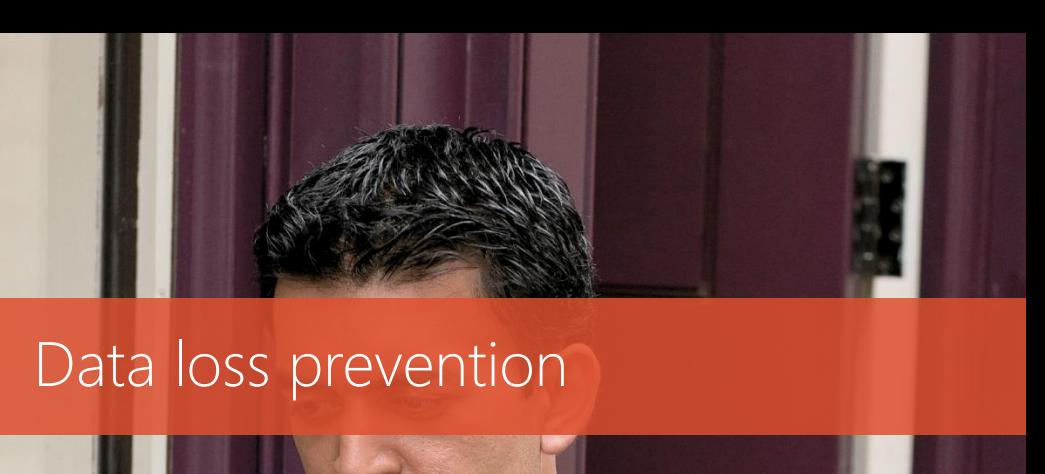

Auditing

#### eDiscovery and archiving

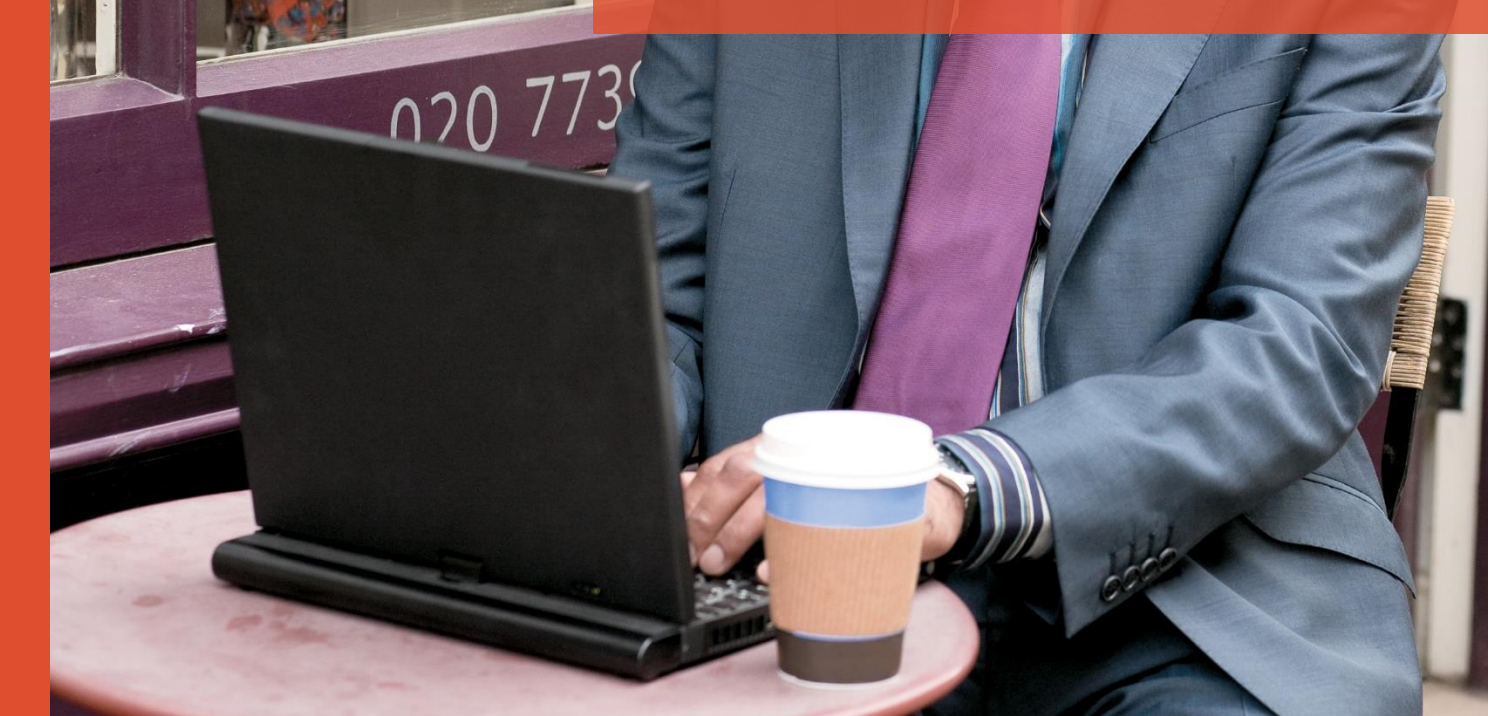

### Data loss prevention

New DLP sensitive information types added to Exchange

PolicyTips added to Excel and other Office applications

Extension of DLP capabilities to **SharePoint** 

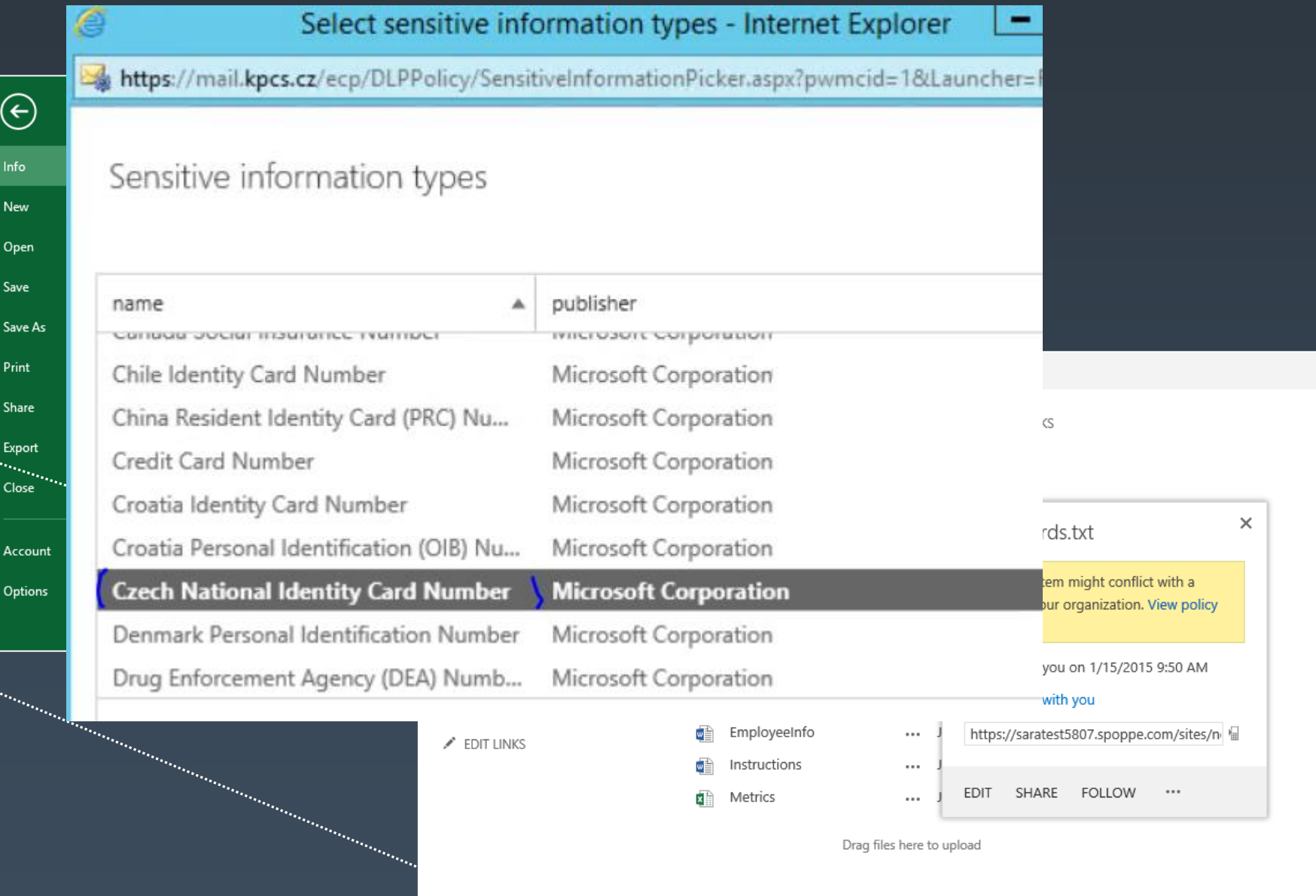

## Modern datacenter

A robust on-premises architecture that is cloud-inspired and proven

>50,000 servers, 1.2M DB copies and that the Hybrid enhancements

#### help you focus on what's important the important of the simulation of the simulation of the simulation of the Every month:

3.5M database failovers

100's of server failures

>1000 site resilience operations

Many upgrades & patches

+1000's new servers

All with >99.95% availability

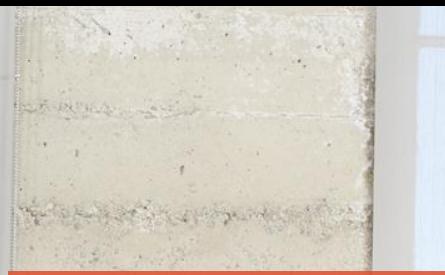

#### Simplified architecture

#### Performance and reliability

#### Cloud connection options

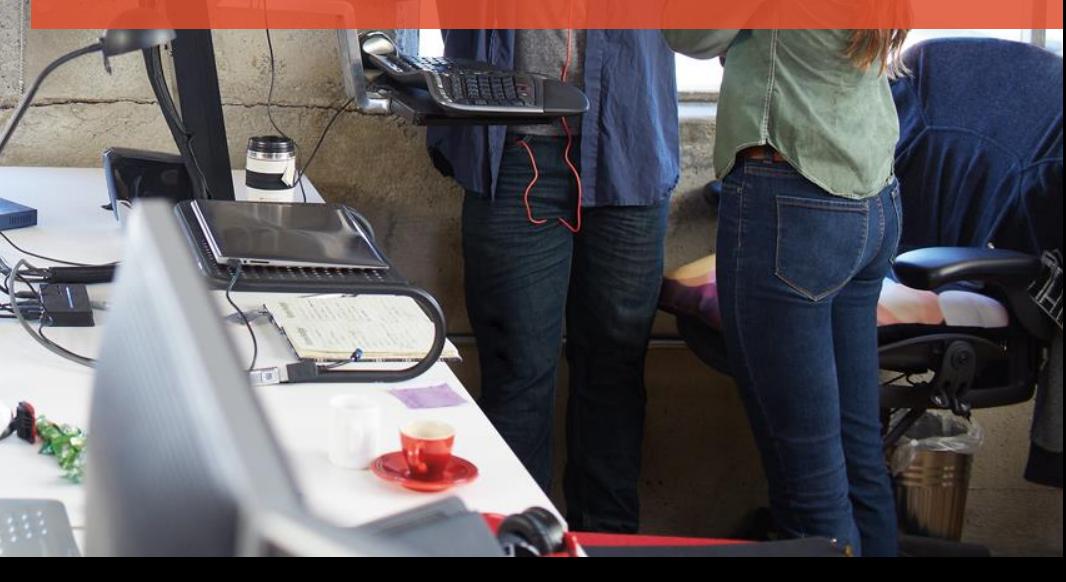

### Simplified architecture

- Setup formalizes the Preferred Architecture
- Building block model with combined Mailbox and Client Access Server role
- Based on Office 365 model
- Simplified coexistence with Exchange 2013; easier namespace planning

### Bringing cloud reliability & performance to on-prem

Automated Repair

 $\bullet$ 

 $\blacktriangledown$ 

 $\bigcirc$ 

 $\circ$ 

 $\bigcirc$ 

- Find database corruptions via DB divergence detection
- Loose Truncation long-term outages out-of-space won't dismount DB
- ReFS Support Decrease FS corruption, reseeds and rebuilds

#### Faster Recovery (now even more HA)

- Faster database \*overs (95%ile @ 18s) (scheduled for a future CU)
- Faster site resilience: Database copy activation suspended and Move Now
- DAG Management Service reducing failure domains
- Replay Lag Manager on by default auto-play down when insufficient avail copies

## Bringing cloud simplicity and power to on-prem

- Simpler deployments
	- DAGs without cluster administrative access points
	- Max Preferred Actives soft limit for better balancing
	- Azure file share witness

 $\bigcirc$ 

 $\blacktriangledown$ 

 $\bigcirc$ 

 $\bigcirc$ 

 $\left( \right)$ 

- Get-MailboxServerRedundancy, a way to prioritize hardware repairs and make upgrades easier
- Reduced WAN costs Search index **using passive copy (released in CU3)**
	- Allows Content Indexes to be built from local passive copy
	- Previously required traversing network to read from active copy to create Content Index
	- Significant potential bandwidth savings
		- Content Indexing can generate as much network traffic as replication log shipping!
- Get data-at-rest protection with BitLocker
- Supports bigger disks
	- 8 TB, 7200 RPM JBOD

### Potential savings

Example: If DB1 generates 5GB of transaction logs a day and has 4 copies (1 Active/3 Passive), then how much data traverses the network per day for these copies?

- **3** Replication streams
- $\Box$  3  $*$  5GB =15GB

Now what about Content Indexing bandwidth?

 $\blacksquare$  In the above scenario (before CU3):

Replication Traffic=15GB

■ Content Index Traffic=15GB (CI Traffic=1X Uncompressed Replication Traffic)

■ Total Traffic=30GB

**No. 2018 Diamark Propriet CU3** and Read from Passive:

- Replication Traffic=15GB
- Content Index Traffic=0
- **Total Traffic=15GB**

#### Note: For Lagged Copies, CI traffic must still connect to Active Copy and therefore traverse network

### Read from Passive: As seen in calculator

#### Exchange 2013

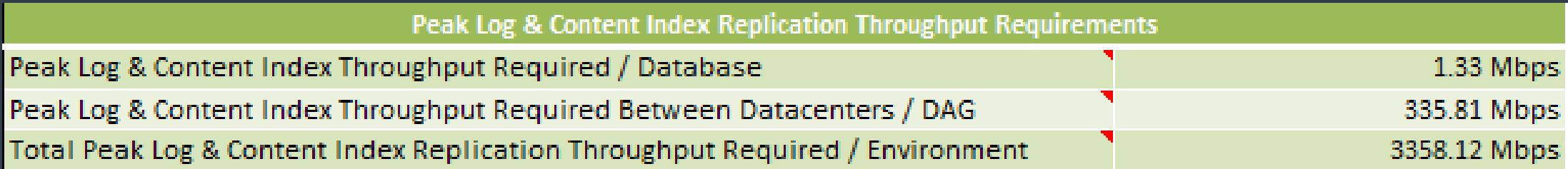

#### Exchange 2016 with CU3 (30% Reduction)

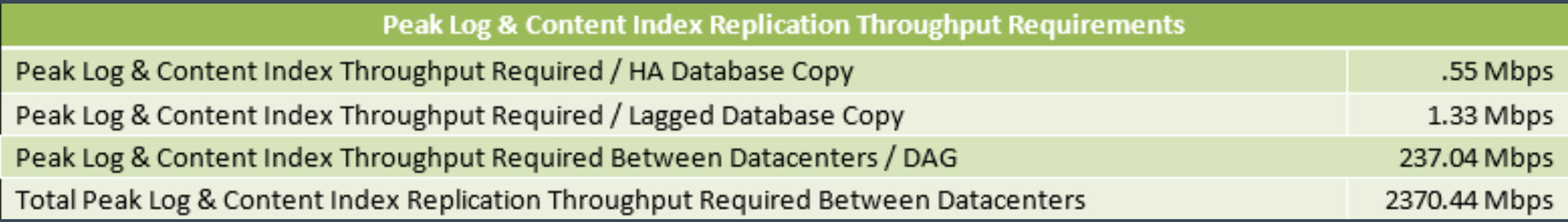

### Where art thou, MAPI/CDO?

- The MAPI/CDO library has enjoyed a long life, but all good things must come to an end
- Exchange 2016 does not support connectivity via the MAPI/CDO library
- App development should utilize either:
- REST APIs
- Exchange Web Services

### Deprecation of SmartScreen

SmartScreen spam filters in Outlook and Exchange are obsolete and have been replaced by Exchange Online Protection (EOP), a more effective, cloud-based email filtering service

■On November 1, 2016, Microsoft stopped generating updates for the SmartScreen spam filters for

■ Exchange Server 2016 and earlier (2013, 2010, 2007)

■ Outlook 2016 for Windows and earlier (2013, 2010, 2007)

**Outlook 2011 for Mac** 

SmartScreen spam filter will be removed from future versions of Exchange Server and Outlook for Windows

**No changes to the SmartScreen Filter online protection features built into** Windows, Microsoft Edge and Internet Explorer

### What is the Office Online Server role?

#### Exchange server now leverages the Office online server

Users get rich browser based viewing in Word, Excel, PowerPoint, and OneNote web apps

#### Delivered via Office Online Servers infrastructure

Cannot coexist on Exchange servers

Enables side-by-side viewing and edit & reply capabilities for OWA

Access to the document is authorized by Exchange via an OAuth token

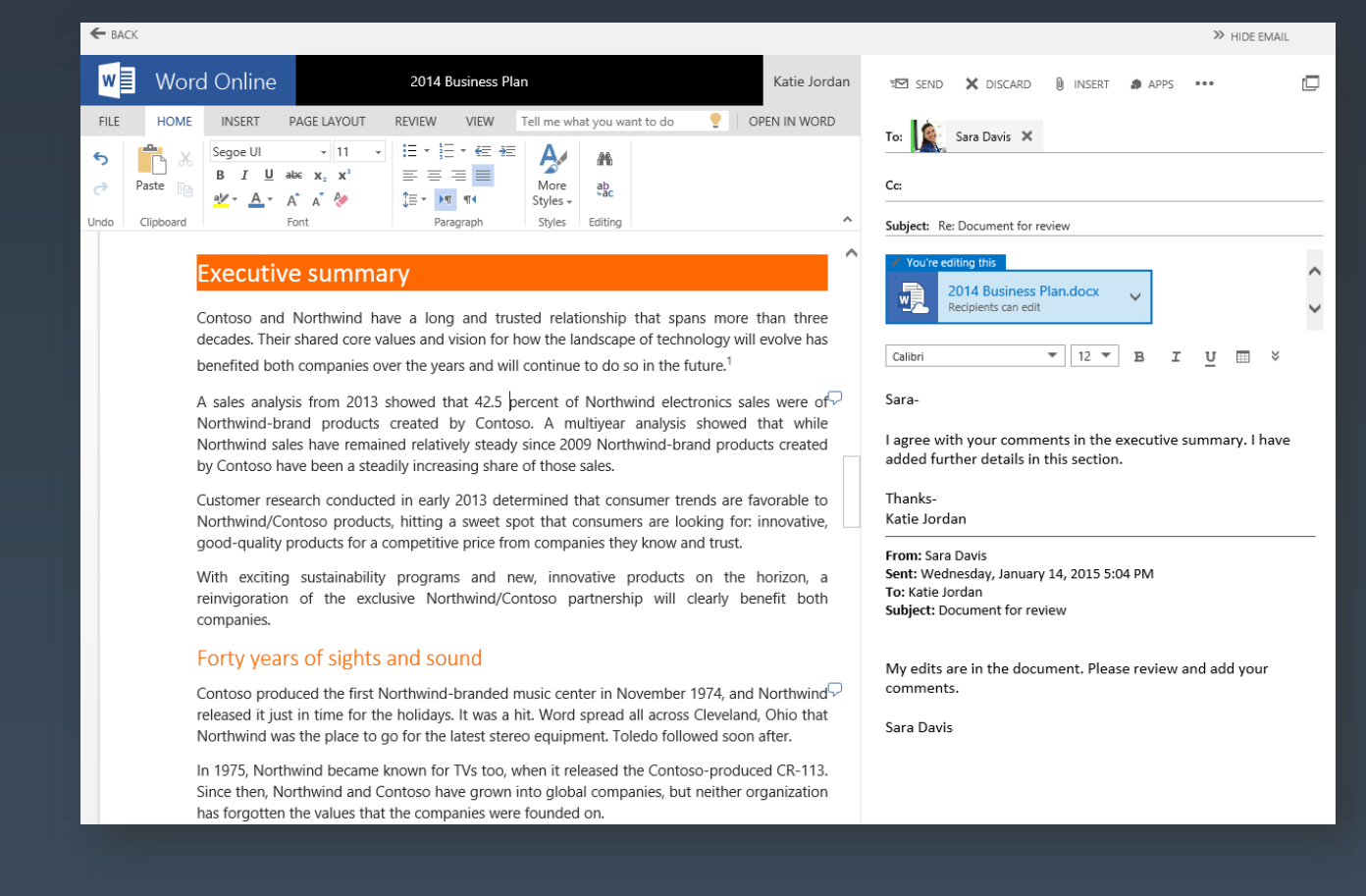

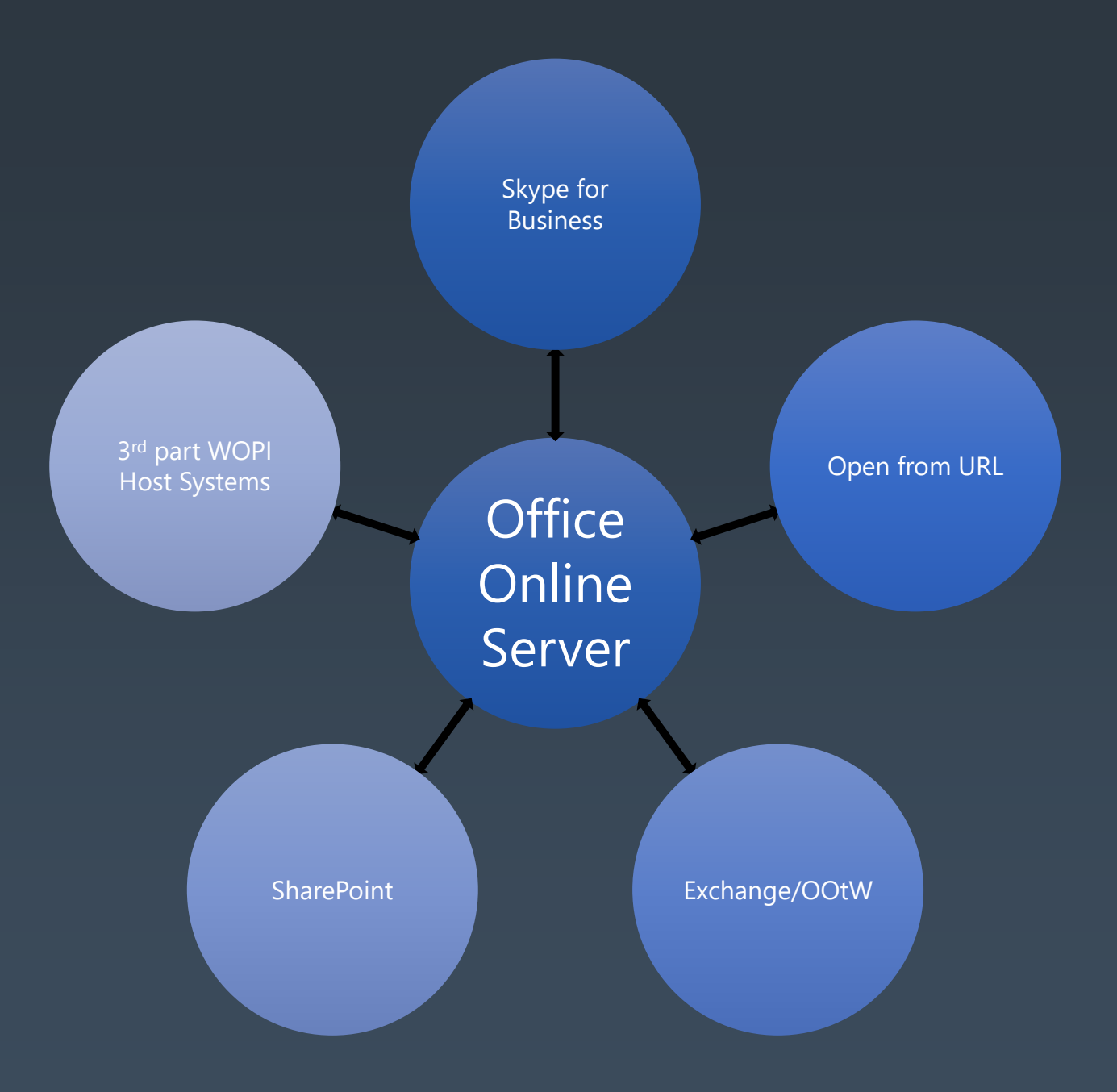

### Cloud connection options

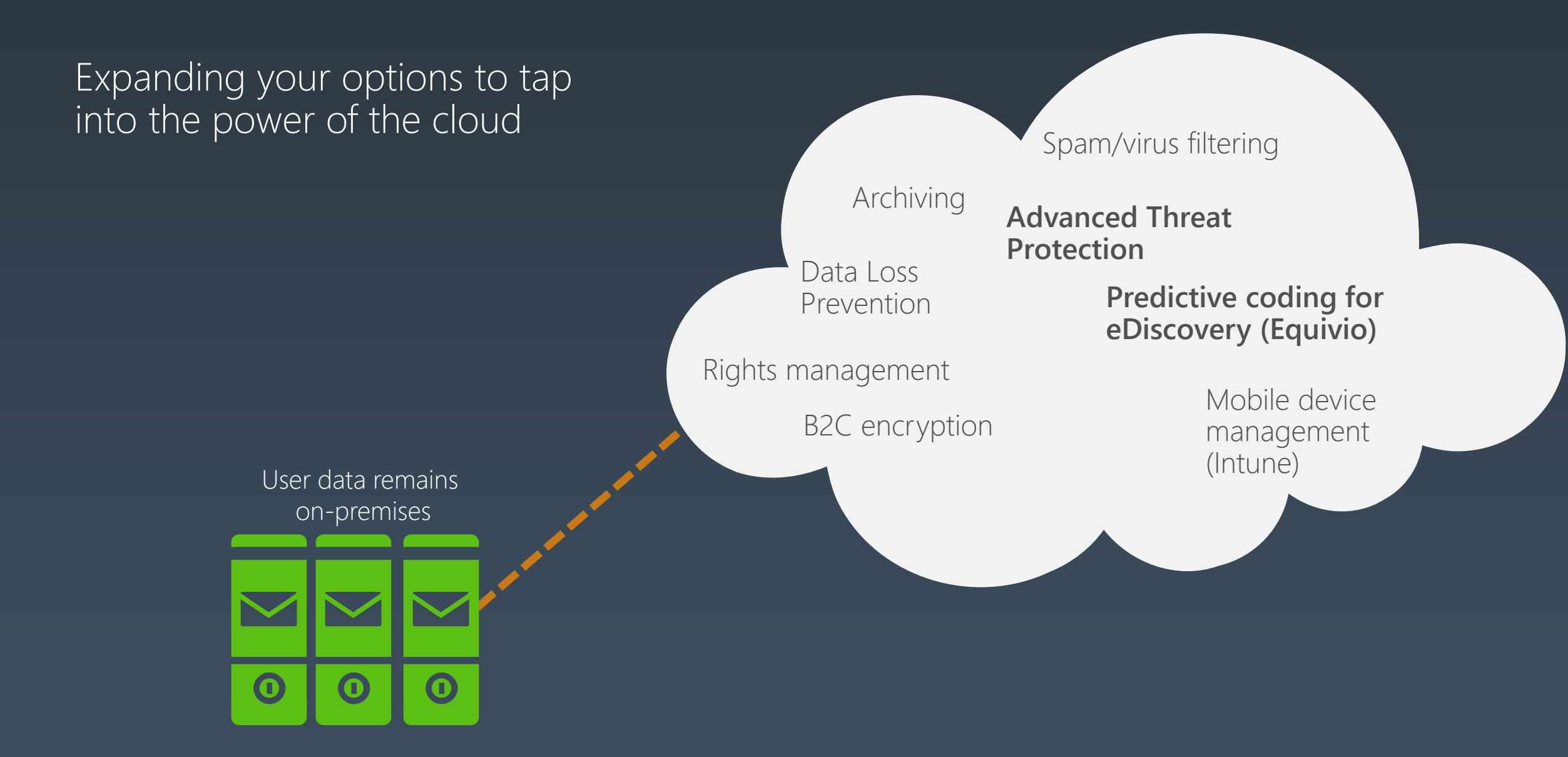

### Exchange Server 2016

**Better** collaboration

**Smarter** inbox

Mobile productivity Security and compliance

**Modern** datacenter

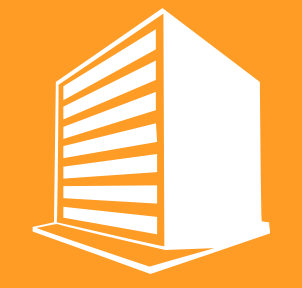

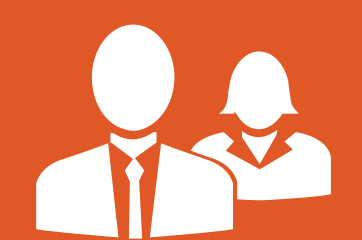

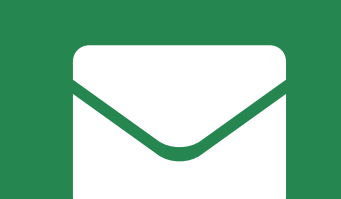

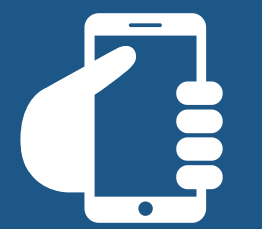

## Téma č.2 Preferovaná architektura

### History: 2007/2010

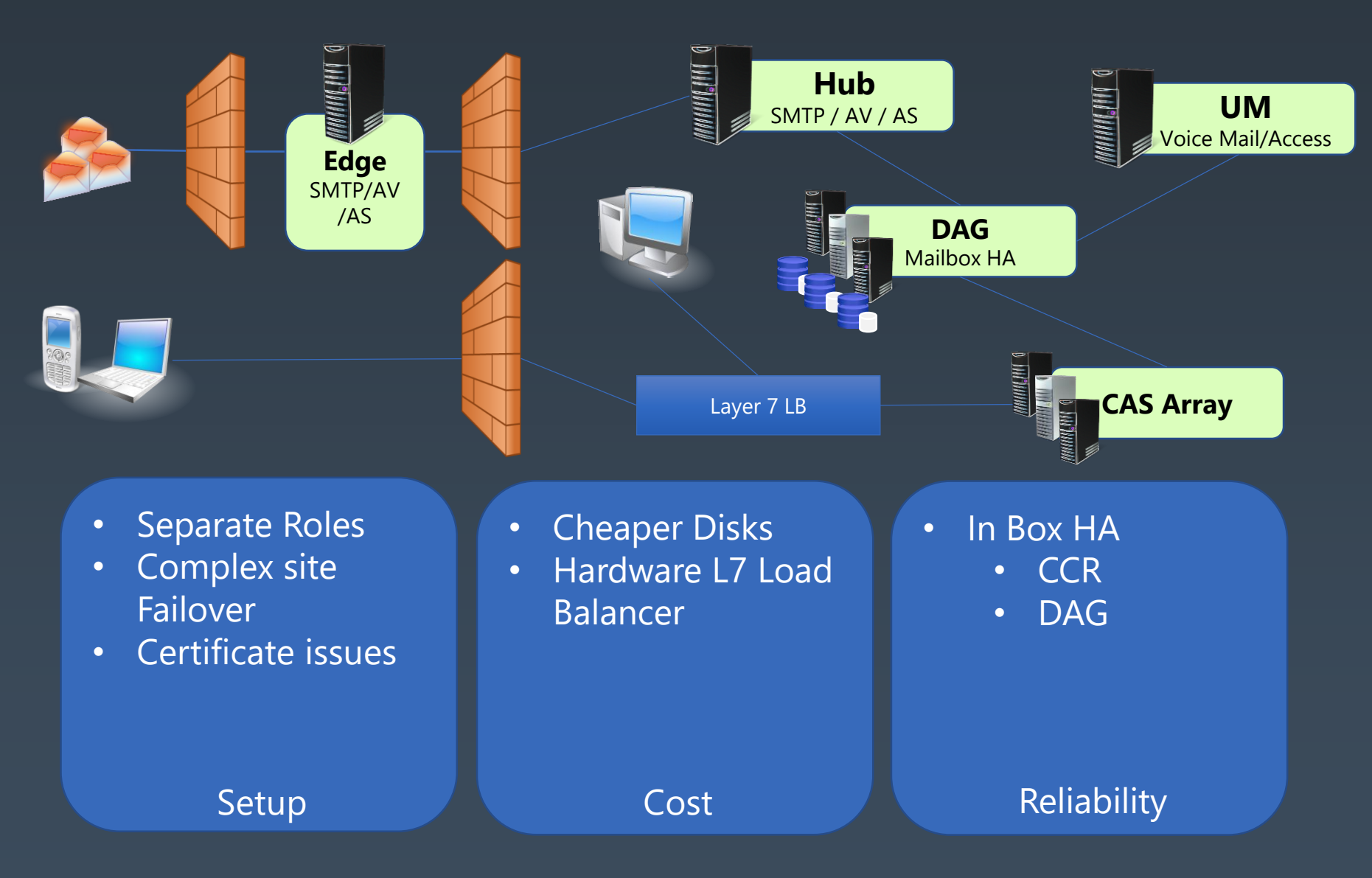
### Exchange 2013

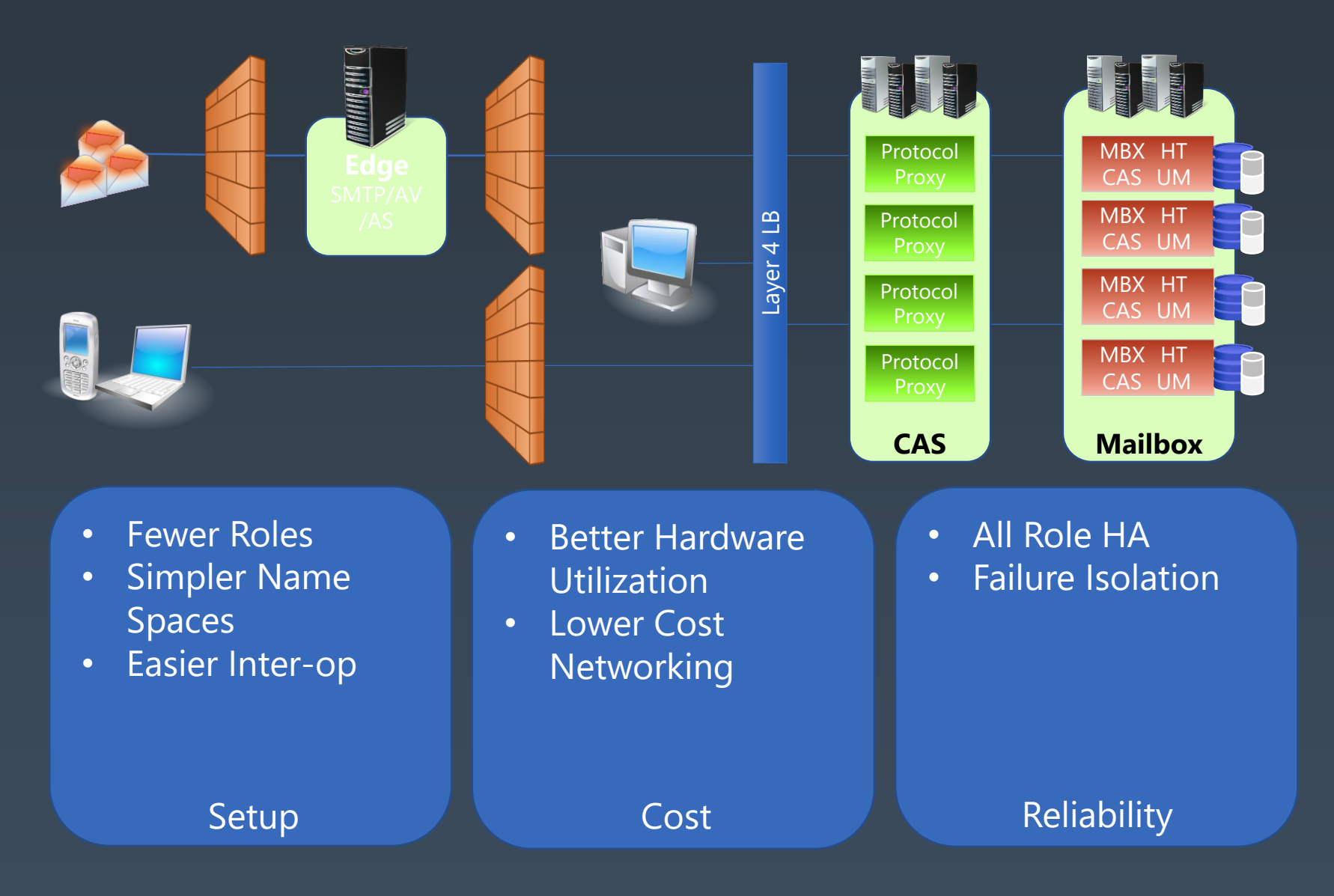

# Exchange 2016 server role architecture

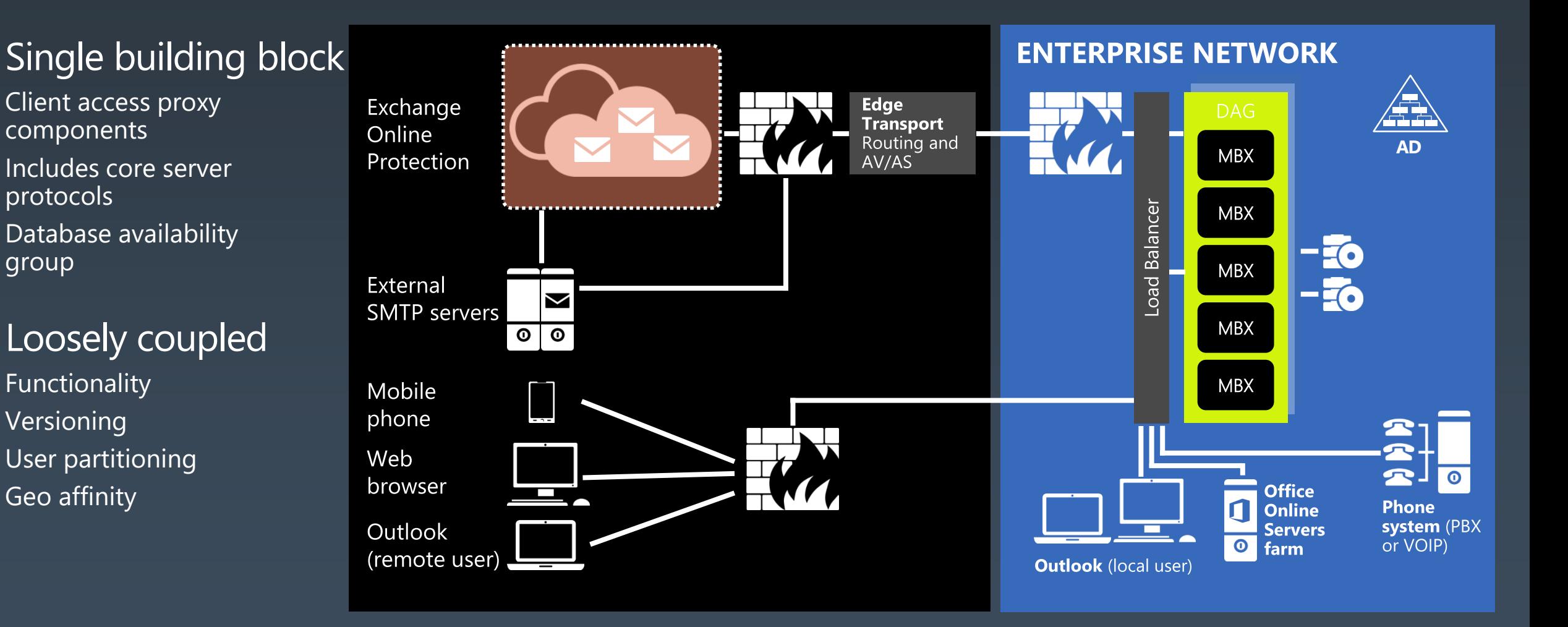

#### Preferred Architecture

#### Client connectivity

### Client protocol architecture

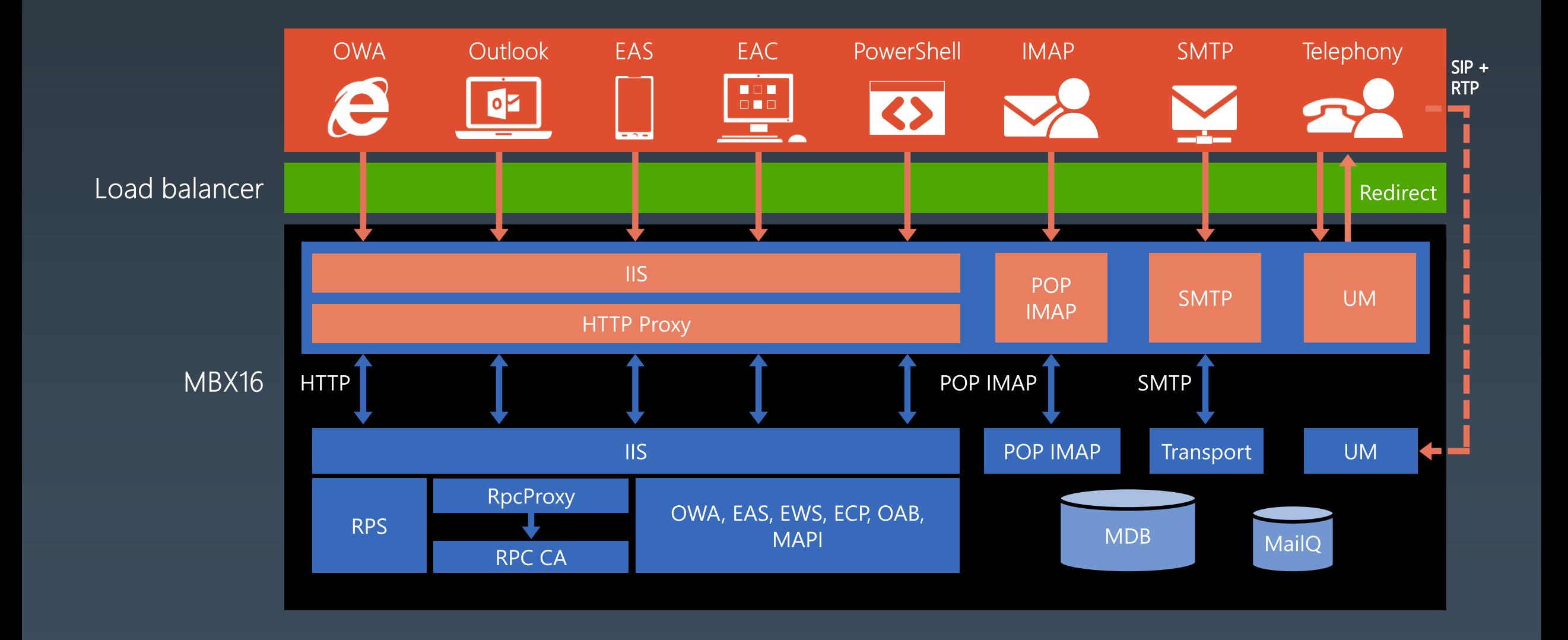

# MAPI/HTTP *baby!*

#### The default connectivity mechanism

No longer uses intermediary RPC components (on client or server)

ROPs are still used, just sent to Exchange directly over HTTP Standard HTTP pattern instead of two long-lived HTTP connections

#### Advertised via Autodiscover

Client advertises support and server returns configuration settings

#### Enabled by default (E2016)

Per-user settings control

#### Requires

Exchange 2013/2016 mailbox Supported Outlook version Client restart (delayed)

Provides more reliable connection 80% of users connect in 5s or less Removes RPC stack dependency Better diagnostics Header information Common authentication scheme across protocol stack

#### MAPI/HTTP … to enable or not to enable.

We are considering enabling MAPI/HTTP when the first 2016 server is introduced to the organization.

We \*want\* all customers moving to MAPI/HTTP.

## Office Online Server connectivity flow

- 1. Exchange uses discovery URL to ask OOS which files types it can view and edit
- 2. OOS returns table of supported file types
- User opens mail with attachment that matches  $3.$ one of the file types OOS supports and OWA requests document URLs for supported types
- 4. Exchange builds URL with Auth token, app URL, and Attachment ID and returns it to OWA
- 5. User clicks attachment within OWA and spawns an iFrame on client to load the URL returned by Exchange
- OOS retrieves document content from 6. Exchange
- OOS renders content in OOS client (e.g., Word  $7.$ Web App)

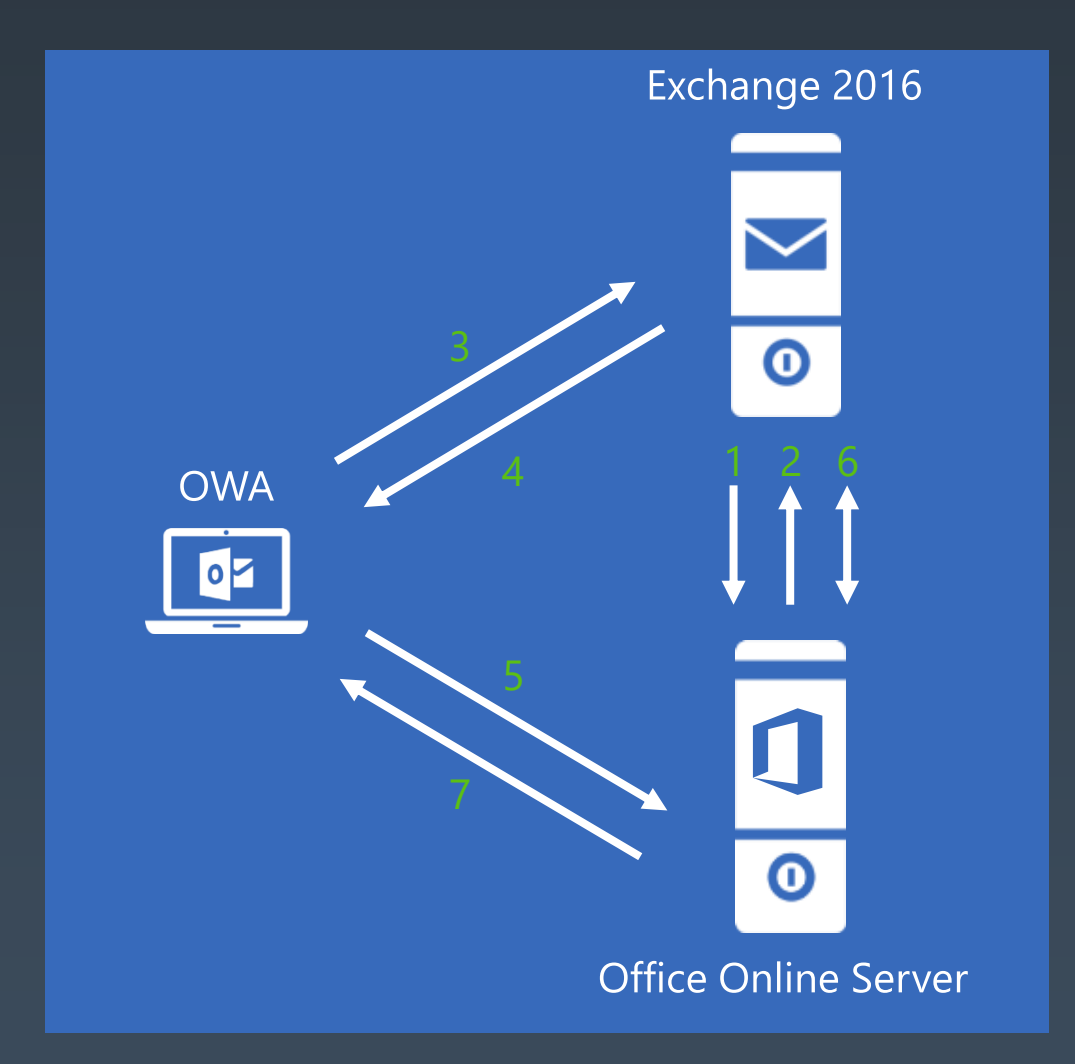

#### Preferred Architecture

### Namespace planning principles

# Exchange namespace planning

Exchange 2016 no longer needs all the namespaces that Exchange 2010 required

Two namespace models you can deploy

- Bound model
- Unbound model

Can still deploy regional namespaces to control traffic Can still have specific namespaces for protocols Leverage split-DNS to minimize namespaces and control connectivity

• Deploy separate namespaces for internal and external Outlook (OA, MAPI/HTTP) host names

### Bound model

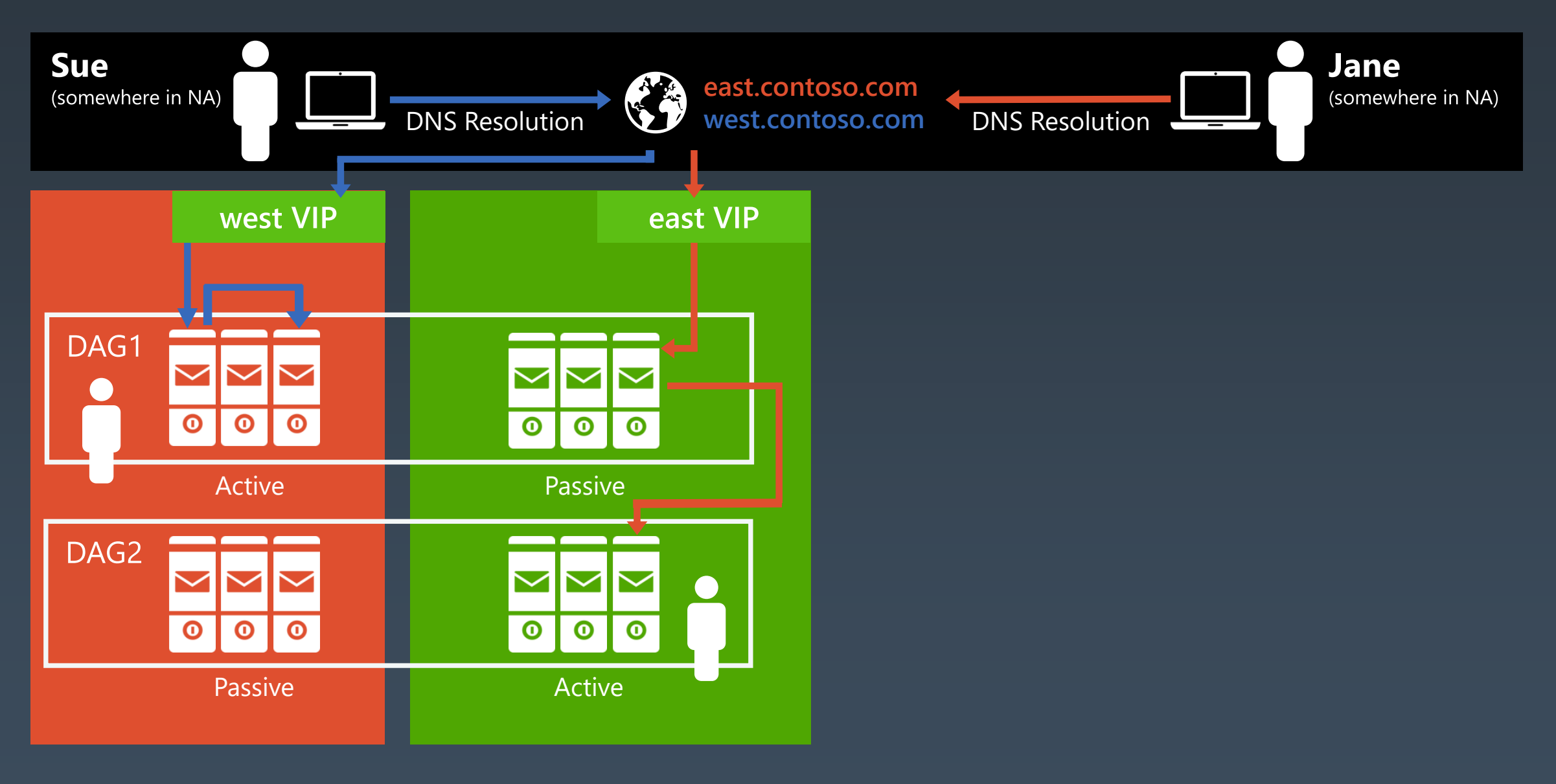

### Unbound model

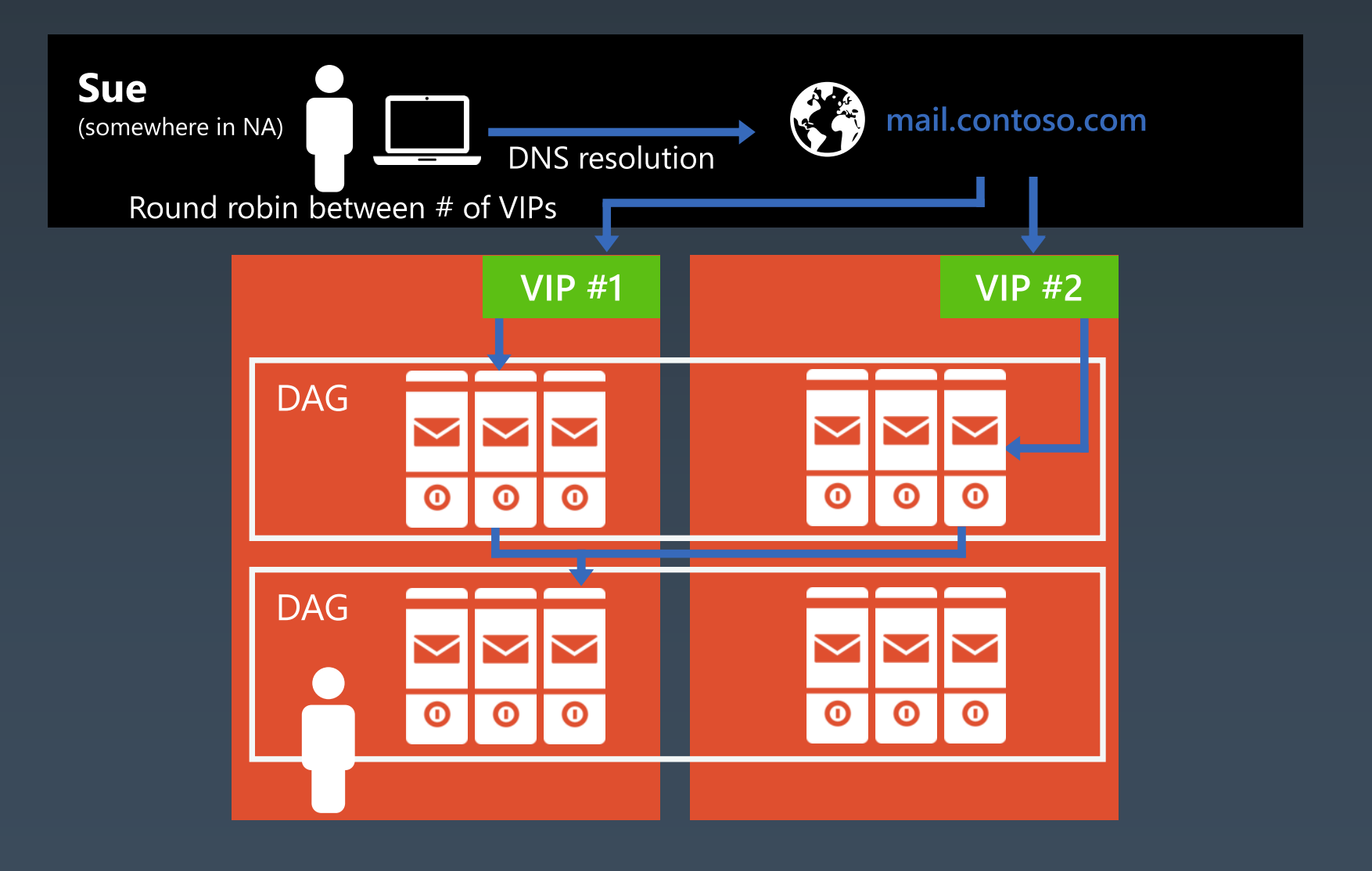

# Load balancing Exchange

Load Balancing options

- NLB is not supported anymore
- DNS Round Robin is an option but not recommended
- Using Load Balancer is the best option

Like 2013, Exchange 2016 does not require session affinity at the load balancing layer

For a given protocol session, MBX now maintains a 1:1 relationship with the server hosting the user's data

Remember to configure health probes to monitor healthcheck.htm, otherwise LB and MA will be out of sync

Load balancer configuration and health probes will factor into namespace design Single Namespace / Layer 7 (No Session Affinity) is the preferred approach

# Single namespace/layer 4

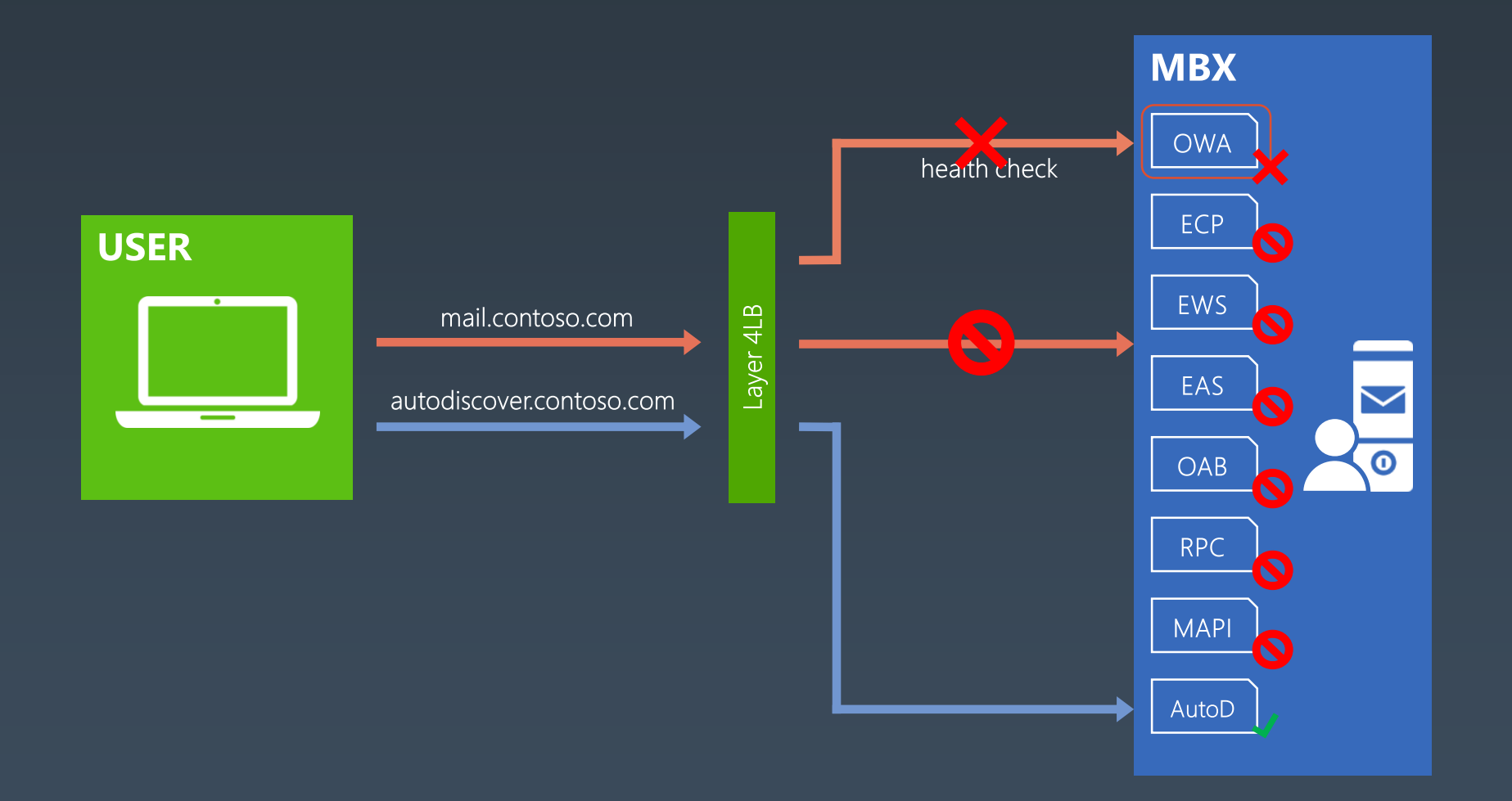

# Single namespace/layer 7 (no session affinity)

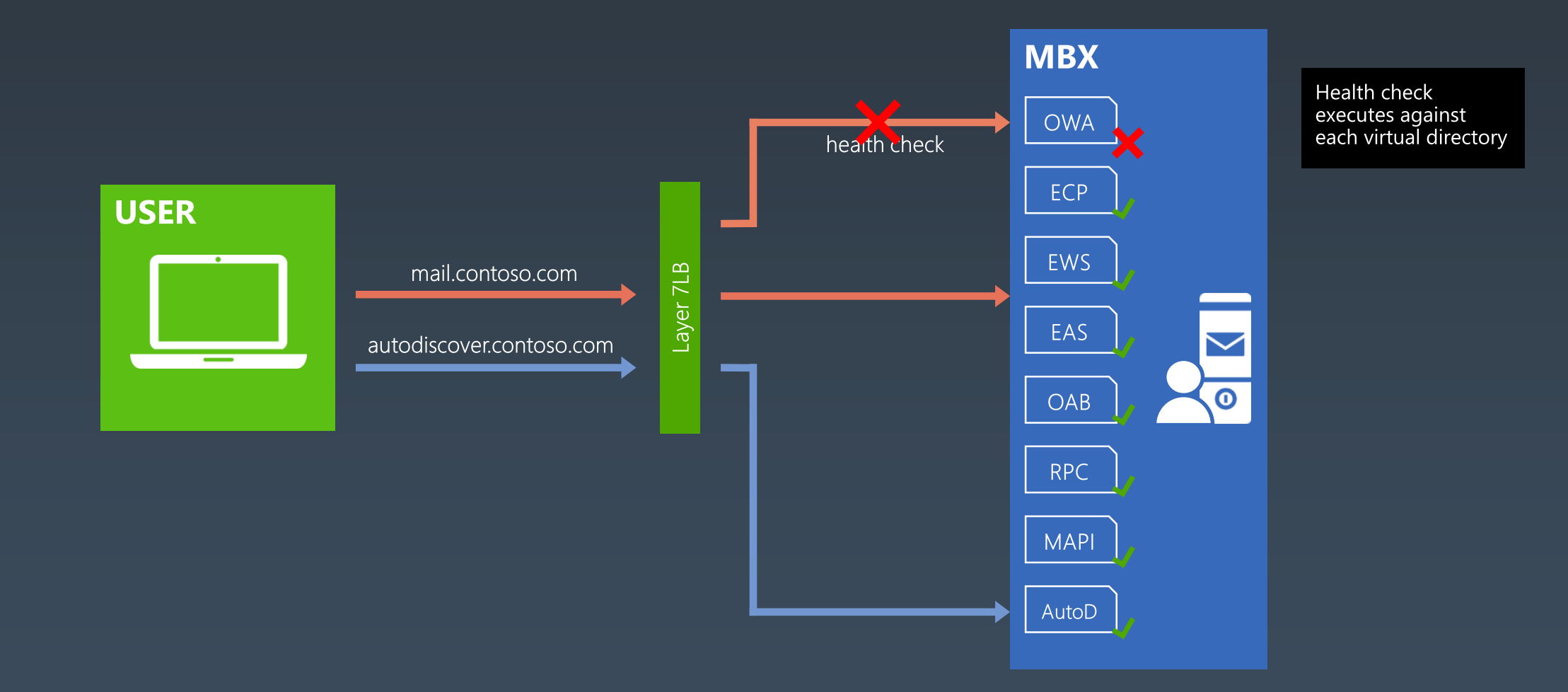

### Multiple namespaces/layer 4

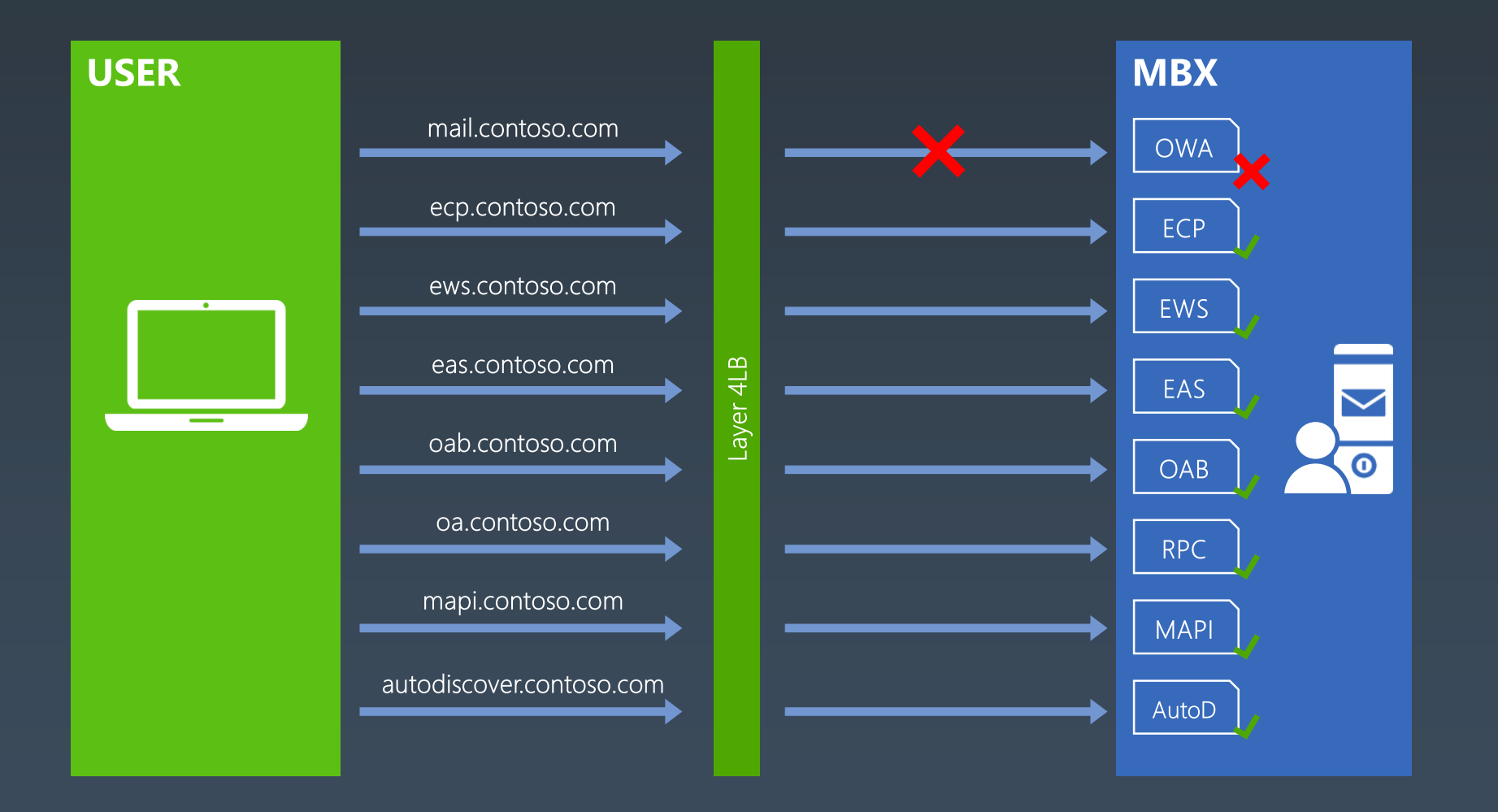

### OOS namespace planning and load balancing

Always deploy a separate namespace for OOS

For site resilience, follow a bound namespace model for OOS

Even when Exchange leverages an unbound namespace

Namespace manipulation during datacenter activation is not required

Requires persistence at the load balancer

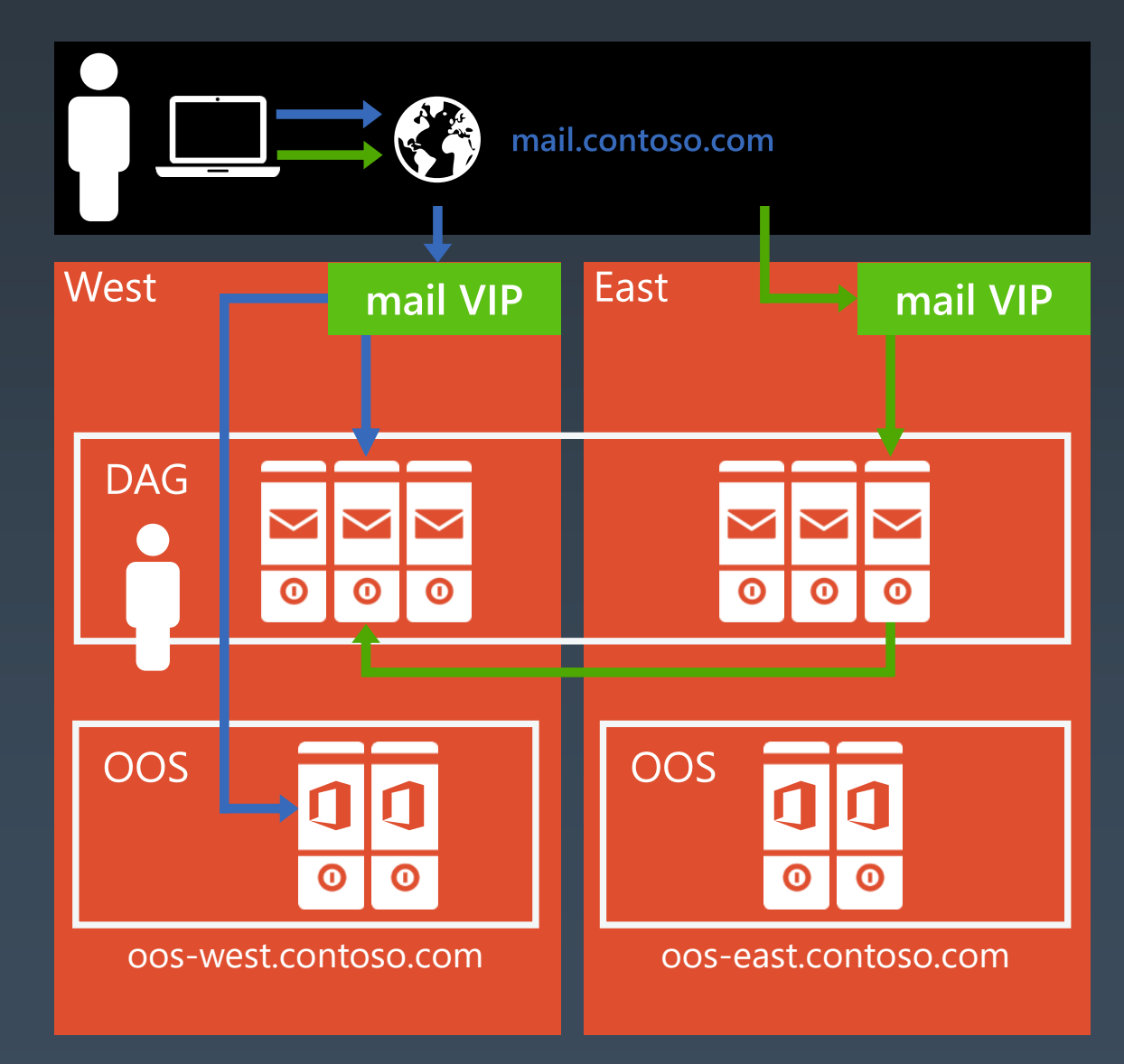

#### Preferred Architecture

Summary

#### Preferred architecture Namespace design

For a site resilient datacenter pair, a single namespace / protocol is deployed across both datacenters

- autodiscover.contoso.com
- HTTP: mail.contoso.com
- HTTP: outlook-int.contoso.com (OA, MAPI internally)
- IMAP: imap.contoso.com
- SMTP: smtp.contoso.com

For Outlook Web Apps Server, a namespace is deployed per datacenter

#### Load balancer configuration

- For Exchange VIPs: no session affinity, one VIP/datacenter, perprotocol health checking
- For OWAS VIPs: session affinity

Round robin, geo-DNS, or other solutions are used to distribute Exchange traffic equally across both datacenters

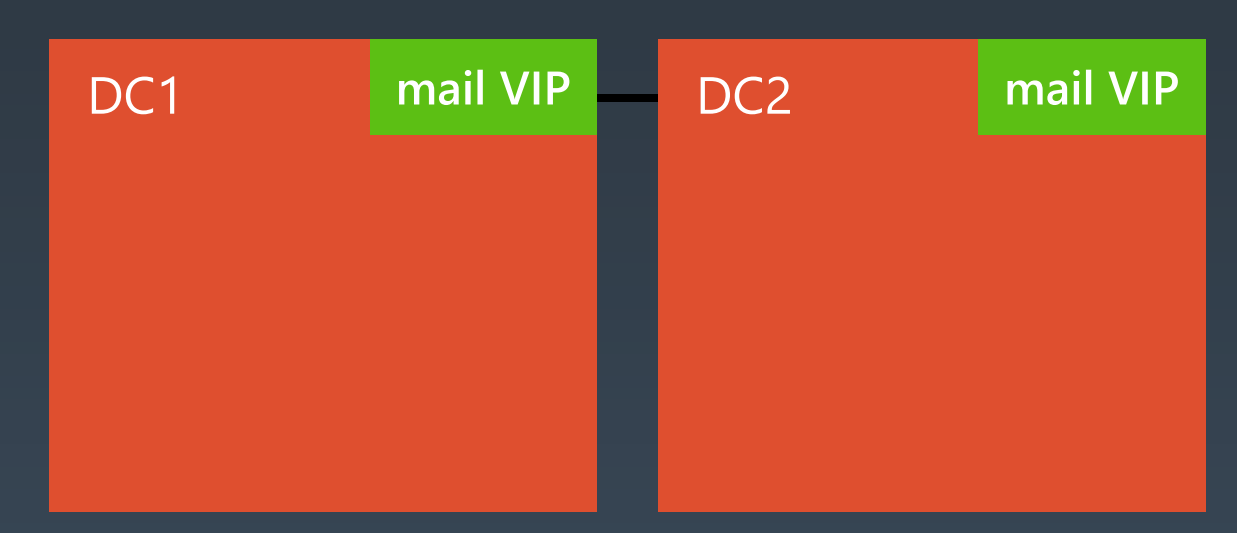

#### Preferred architecture DAG design

Each datacenter should be its own Active Directory site Increase DAG size density before creating new DAGs DAG configuration

- Unbound, symmetrical DAG model spanning across datacenters
- No administrative access point
- Single network for replication and client traffic
- Utilize a third datacenter or Azure for Witness server placement, if possible

#### Database configuration

- Deploy four copies, two copies in each datacenter
- Distribute active copies across all servers in the DAG
- One copy is a lagged copy (seven days) with automatic play down enabled
- Native Data Protection is utilized

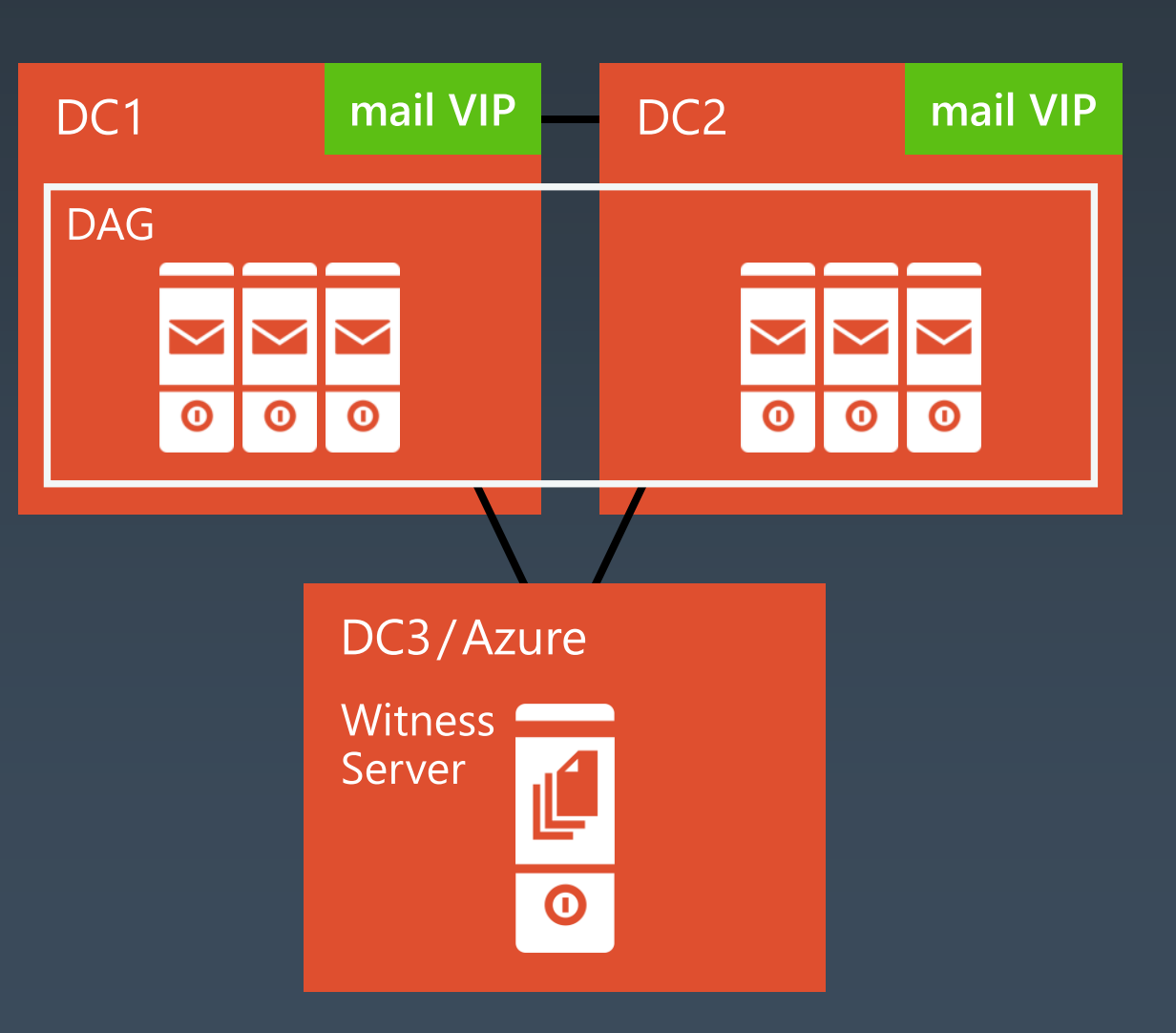

### Azure-hosted Witness Server

Domain controllers replicated from onpremises must be deployed in Azure

- **Domain name resolution configured** between Windows Azure and onpremises
	- **Typically provided by domain controllers** deployed in Windows Azure

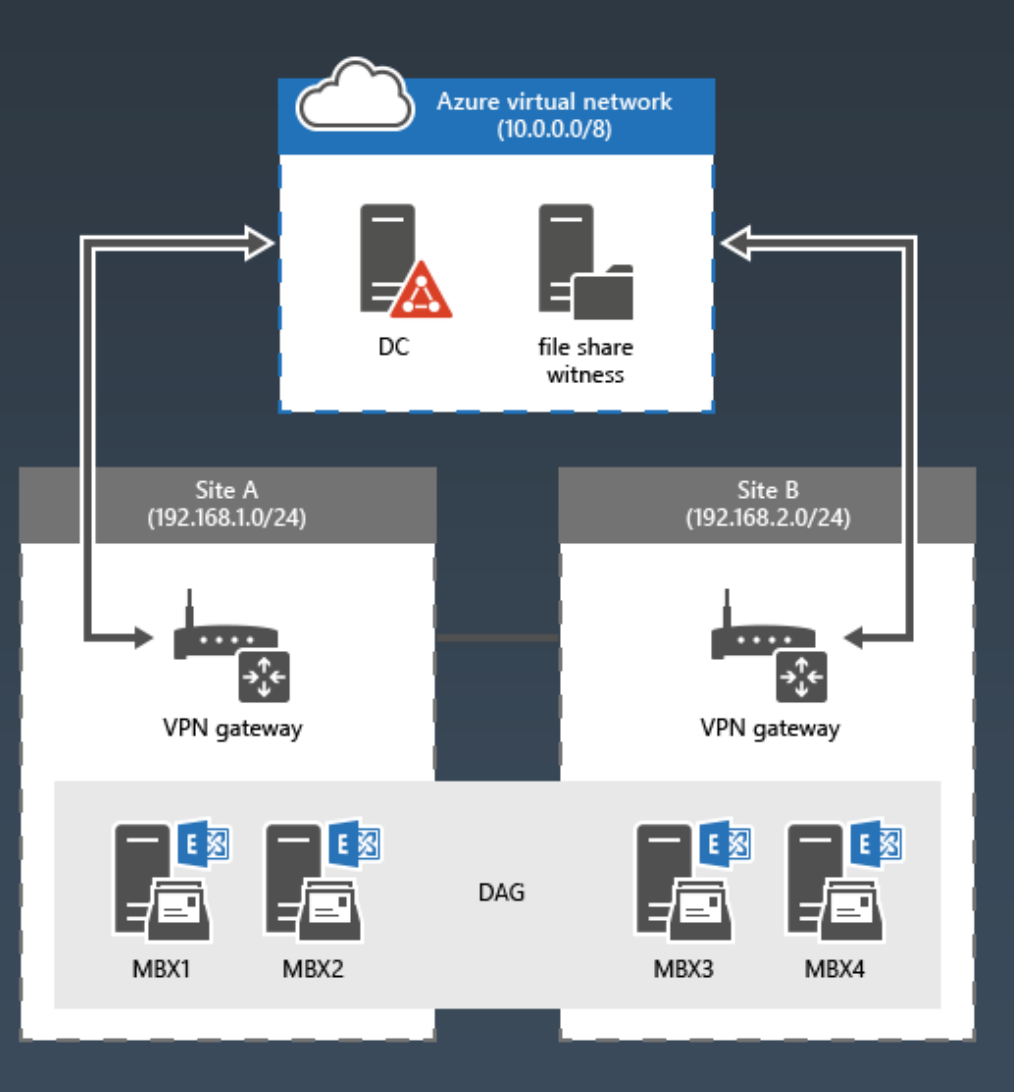

### Storage Design Options / Challenges

Many designs are supported; there are three storage design dimensions

#### $SAN \leftrightarrow DAS$

- SAN is NOT faster than DAS
- **Reduce complexity**
- No need in expensive redundant high performing intermediate SAN components
- SAN concept follows shared infrastructure model, not building block

#### $RAID \leftrightarrow JBOD (RBOD)$

- No need for disk redundancy: data redundancy is moved to application level
- Think of Ex2016 servers as software RAID
- RAID is supported but doubles disk count ▪ (assuming RAID-10) and cost
- **Enable controller caching: 75/25 write/read**

#### $FC \leftarrow SAS \rightarrow SATA$

- Need large disks to provide large mailboxes
- . In Ex2016 IOPS requirements reduced ~93% from Ex2003!
- Typical Ex2013 database requires ~10 IOPS 7200 rpm LFF (3.5") SATA/NL-SAS disk provides ~60 IOPS 15K rpm SFF (2.5") SAS/FC disk provides ~230 IOPS
- No need for fast but small and expensive high performing disks

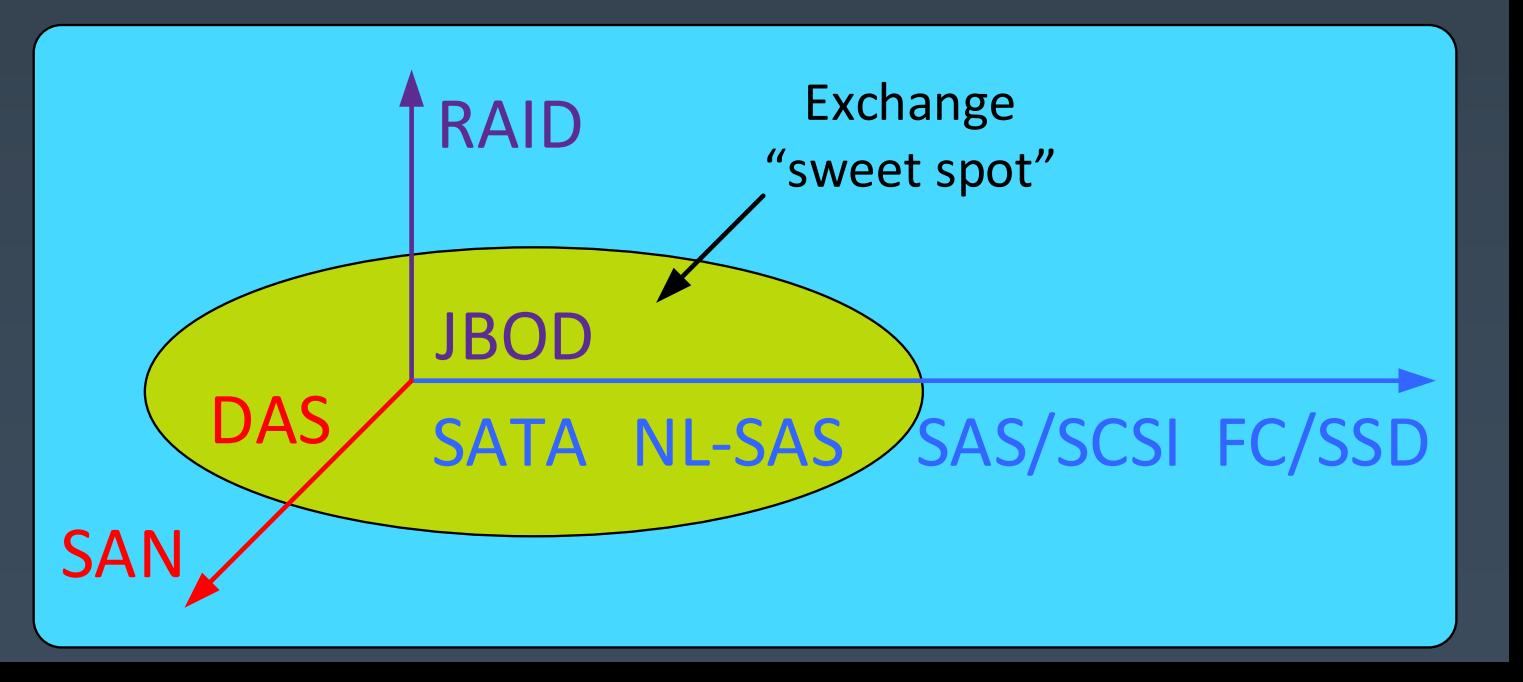

### Multiple Databases Per Volume

#### **N**What's the benefit?

- Better use of large capacity drives (8TB)
- **Max recommended database size is still 2TB**
- **Faster reseed times with AutoReseed**
- Seeding 4 1.5TB databases is faster than 1 6TB DB
- No longer source constrained

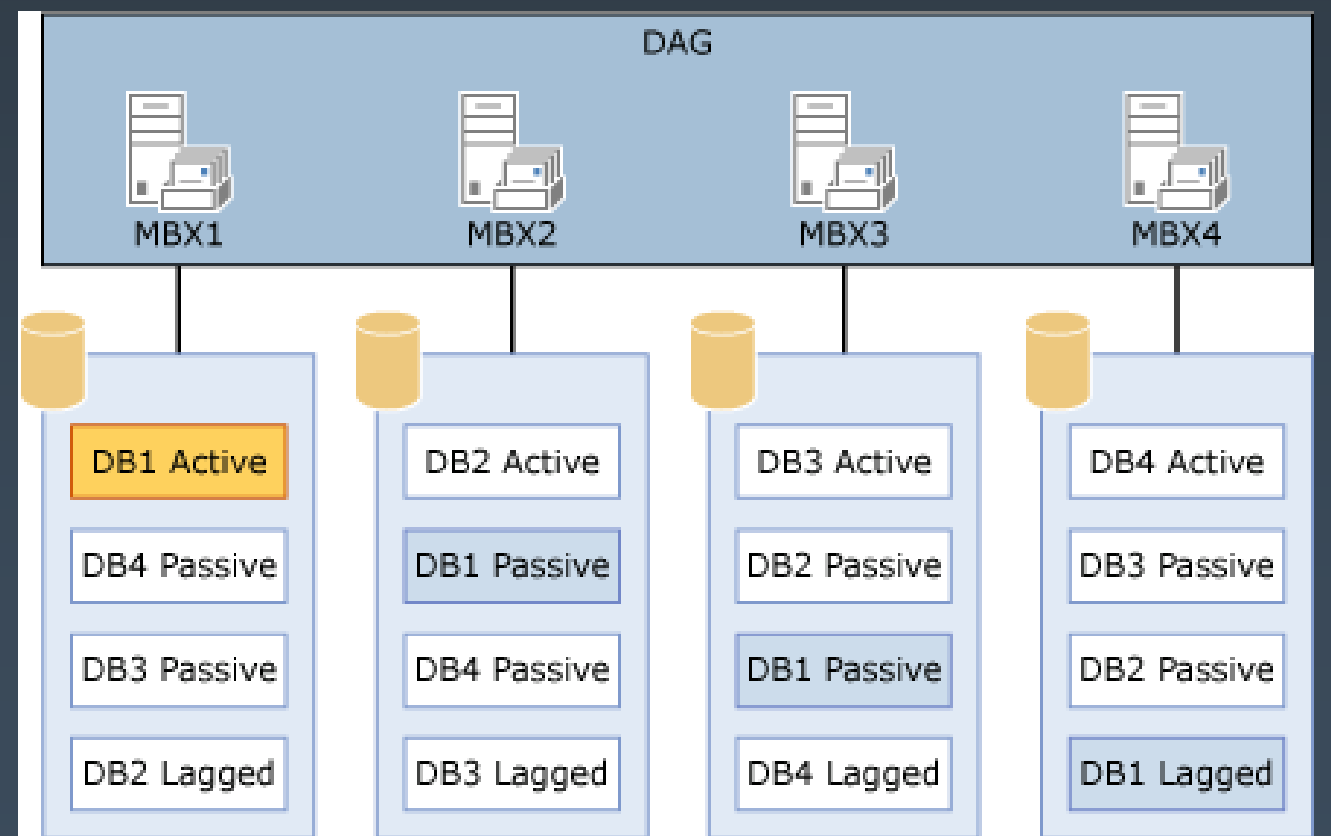

### Exchange For ReFS - New Generation File System!

#### **Resilient File System (ReFS) - Introduced in Windows Server 2012**

#### More Resilient Against File **System Corruption**

Decrease in overall file system corruption incidents Decrease in database reseeds and machine rebuilds

#### Early Detection of Data Corruption

Metadata checksums enable detection of file system corruption sooner and more deterministically

Eliminate grey failures before they occur on data volumes

## **Better Availability**

ReFS constrains corruptions to sub-portions of the volume

Databases on the same volume not affected by corruption remains healthy

#### Scalability

Designed to work well with extremely large data sets - petabytes and larger.

Compatible with Exchange Features Continued support for BitLocker encryption

### Use REFS

ReFS is recommended for volumes containing Exchange database files, log files, and content index files

ReFS data integrity features are recommended to be disabled

■ Format-Volume -FileSystem REFS -NewFileSystemLabel ExchLUN01 -SetIntegrityStreams \$false

■ Autoreseed the disk reclaimer needs to know which file system to use when formatting spare disks

■ Set-DatabaseAvailabilityGroup DAG01 -FileSystem ReFS

Be aware of compatibility

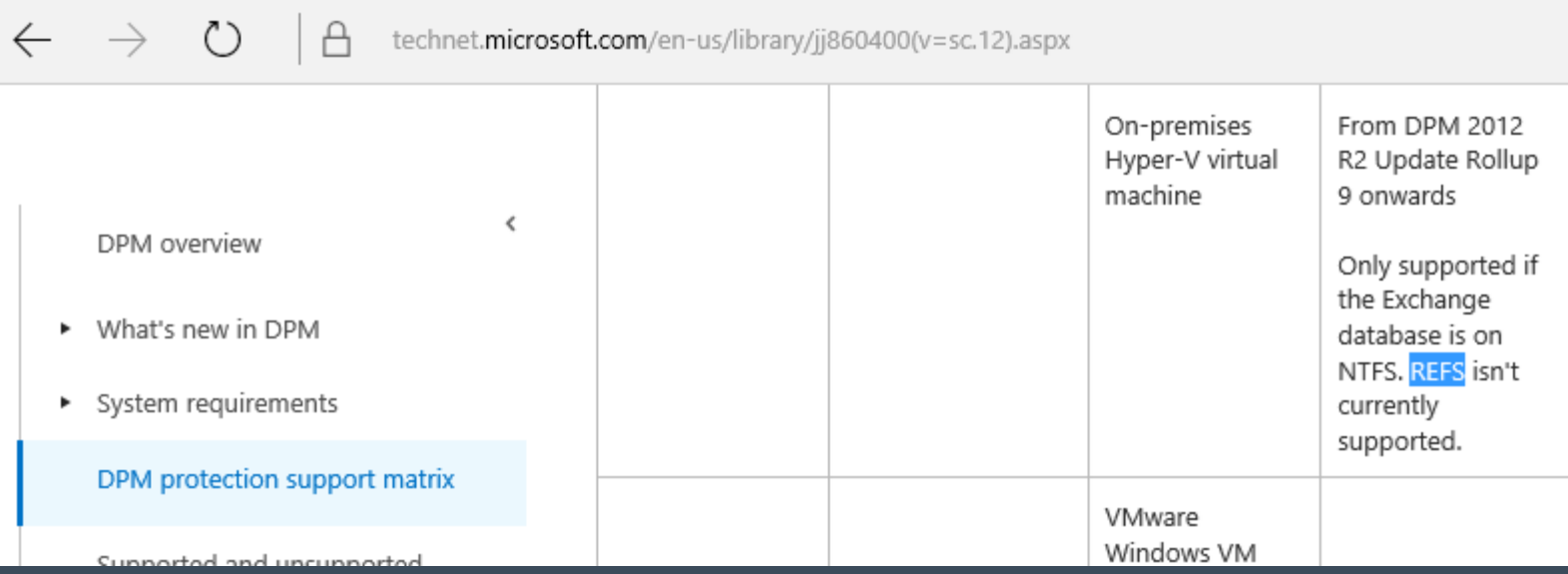

#### Preferred architecture Server design

#### Servers are deployed on commodity hardware

- Dual-socket systems only (20-24 cores total, mid-range processors)
- Up to 96GB of memory

#### All servers handle both client connectivity and mailbox data

#### JBOD storage

- Large capacity 7.2k SAS disks
- Battery-backed cache controller (75/25)
- Multiple databases/volume
- AutoReseed with hot spare
- Data volumes are formatted with ReFS
- Data volumes are encrypted with BitLocker

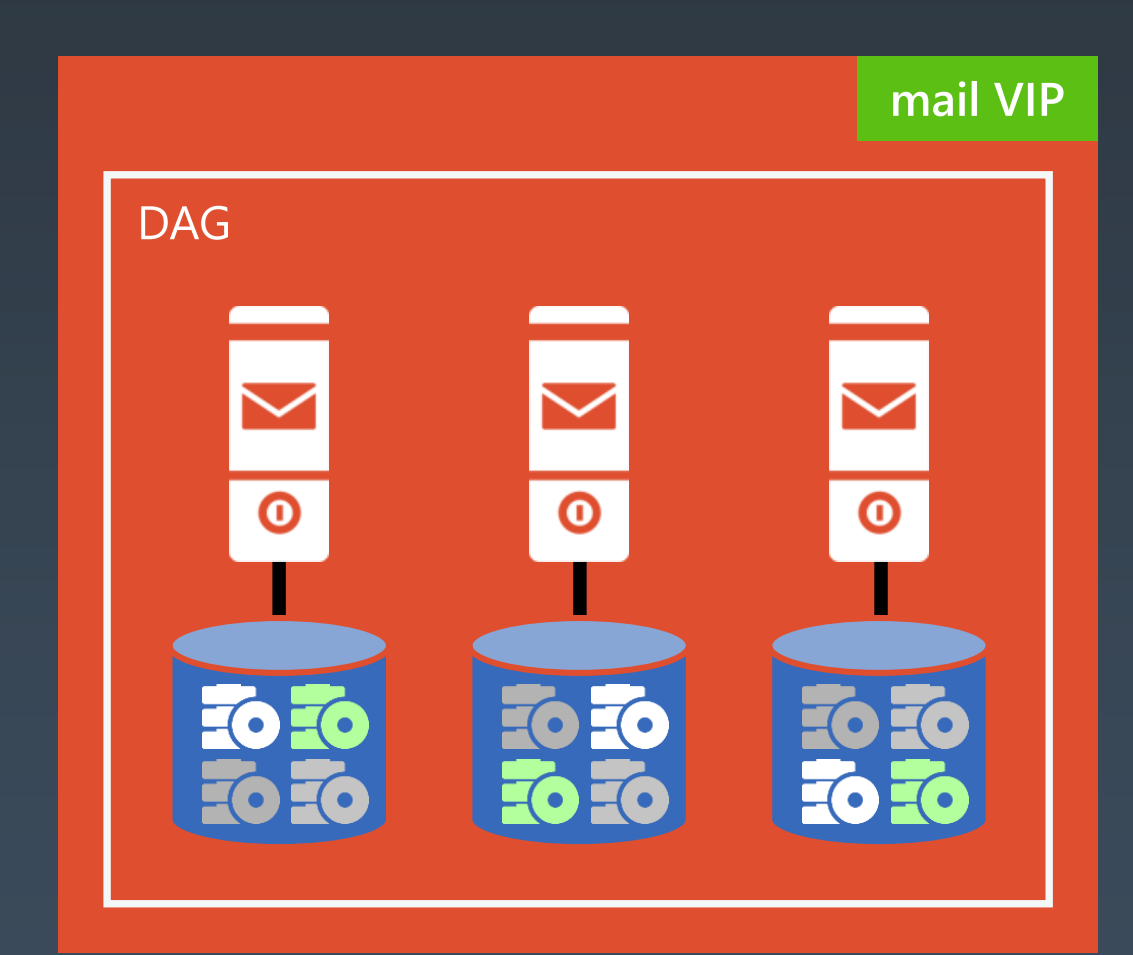

# Virtualization vs. Role Consolidation

Introduces additional critical solution component and associated performance and maintenance overhead Reduces availability and introduces extra complexity

Could make sense for small deployments helping consolidate workloads – but this introduces shared infrastructure Consolidated roles is a guidance since Exchange 2010 – and now there is only a single role in Exchange 2016! Deploying multiple Exchange servers on the same host would create failure domain Hypervisor powered high availability is not needed with proper Exchange DAG designs

**No real benefits from Virtualization as Exchange provides equivalent benefits natively at the application level**

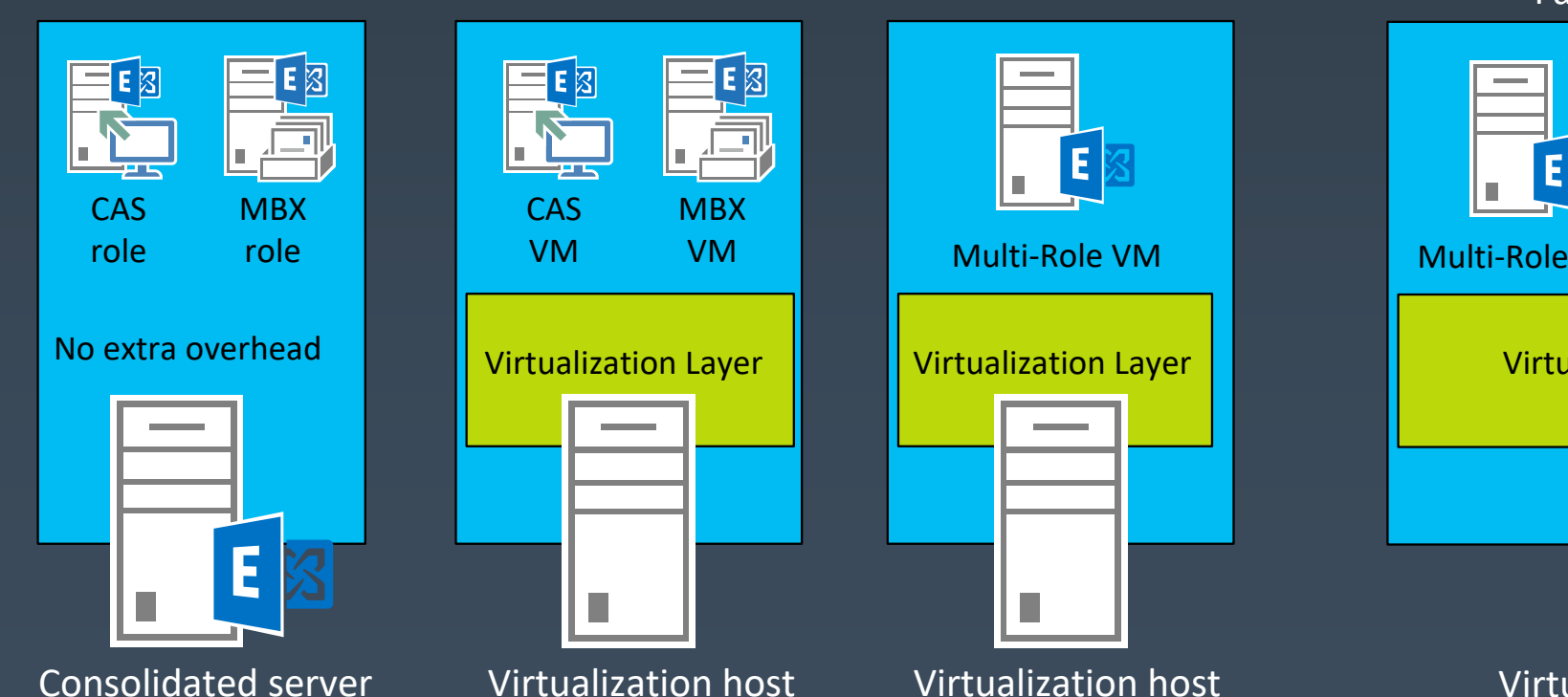

Failure domain!

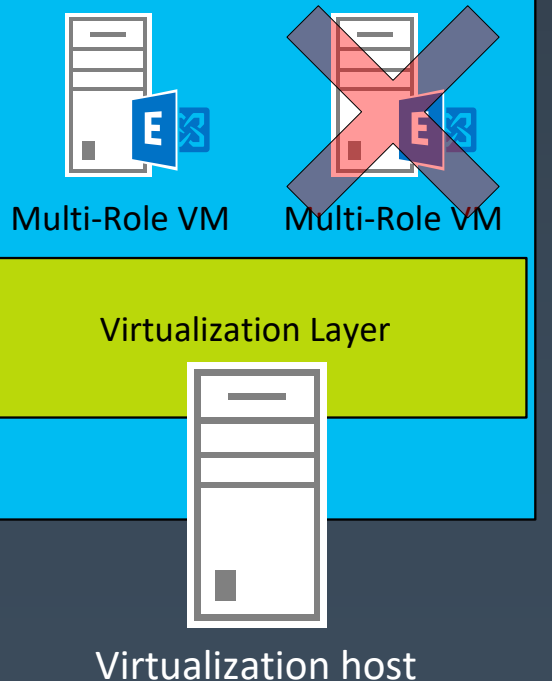

# Large mailboxes for the win!

#### Large mailbox size 100 GB+

Aggregate mailbox = primary mailbox + archive mailbox + recoverable items 1–2 years of mail (minimum) 1 million items/folder

Increased knowledge worker productivity

Eliminate or reduce PST reliance

Eliminate or reduce third-party archive solutions

#### Outlook 2013+ allows you to control OST size!

Gives more options around mailbox deployments

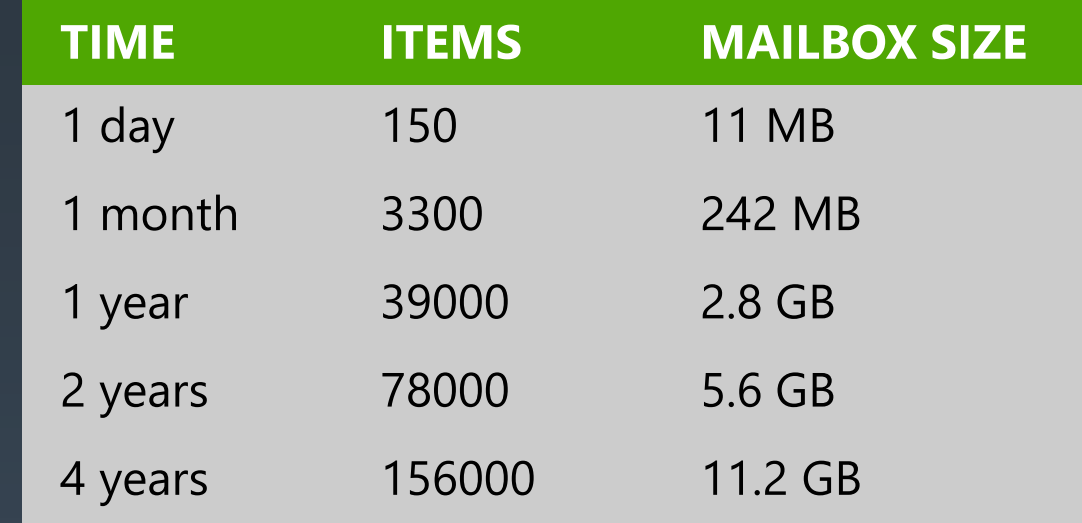

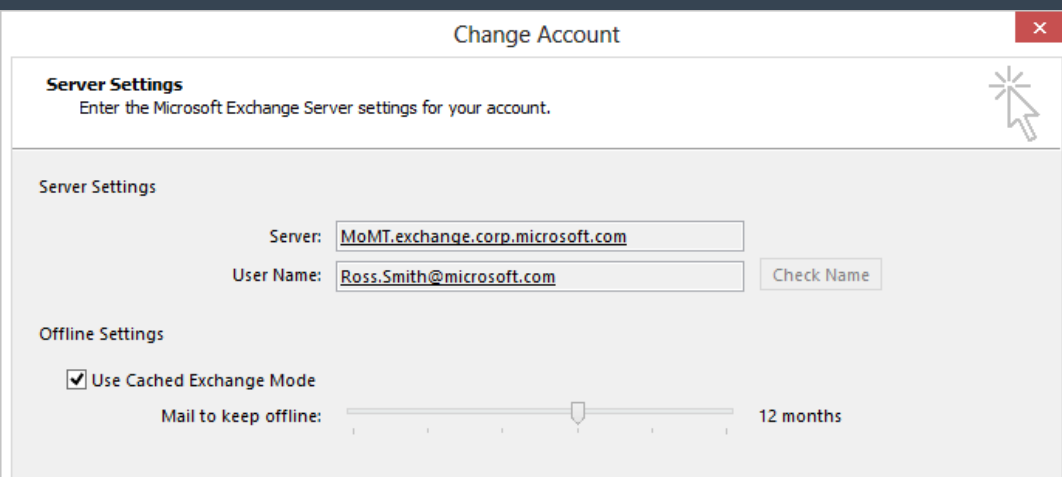

# Téma č.3 Migrace

# Preparing for Exchange 2016

#### Environment requirements Exchange 2016 supports coexistence with

Exchange 2010 SP3 RU11 and later Exchange 2013 CU10 and later

#### Exchange 2016 requires

Windows Server 2008 FFL and later Windows Server 2008 and later AD Global Catalog servers in each Exchange site

#### Outlook client requirements

Outlook 2010 SP2 (with KB2956191 and KB2965295)\* or later Outlook 2013 SP1 (with KB3020812)\* or later Outlook 2016 Outlook for Mac 2011 or later

#### No longer supported

Outlook 2007, Outlook for Mac 2008 EWS Edition MAPI/CDO Package

Backup software compatibility common showstopper

#### Server requirements

#### **Exchange 2016 is supported on full GUI installs of**

- Windows Server 2012
- **Windows Server 2012 R2**
- **Numbows Server 2016 (RTM only, no pre-release builds. Requires CU3 or later.)**

#### **Exchange 2016 requires**

**.** NET Framework 4.5.2 or 4.6.x (More on that later!) **Nationary Management Framework 4.0 (More on that later!) Unified Communications Managed API (UCMA) 4.0** 

### Exchange and Windows Server 2016

■ You cannot upgrade OS on a server with Exchange installed ■You cannot use /RecoverServer to change the OS on a server with Exchange installed

- New installs are the only way to take advantage of Windows Server 2016
- **E**Windows Defender is on by default in Windows Server 2016 We recommend the Exchange installation and setup log folders be excluded from scanning in Windows Defender We also recommend excluding noderunner.exe processes from
	- scanning

Server 2016 High Availability Enhancements **EStorage Replica Similar to Hyper-V Replica, unsupported at this time** ■Block-based replication may not always align with Exchange transaction-based databases **NVM Storage Resiliency** No official support statement yet ■Recommend disabling it for Exchange virtualized DAGs (let Exchange determine when to failover) **Production Checkpoints Same story as before, not supported at this time** ■Exchange config shared between AD & Exchange Server, Checkpoints problematic in production

### $\text{NET 4.6.1 and 4.6.2}$  (For Exchange 2013 CU13/Exchange 2016 CU2 or later)

#### .NET 4.6.1 supported if the following hotfixes are installed

- **No. 2008 / 2008 R2** 
	- <https://support.microsoft.com/kb/3146716>
- **Windows Server 2012** 
	- <https://support.microsoft.com/kb/3146714>
- **Windows Server 2012 R2** 
	- <https://support.microsoft.com/kb/3146715>

#### ■ NET 4.6.2 to become supported with 2013 CU15 and 2016 CU4.

- No additional hotfixes required with 4.6.2
- .NET 4.6.2 to become mandatory with 2013 CU16 and 2016 CU5.
	- Setup will block installation if 4.6.2 is not detected

#### Windows Management Framework

#### **Nat should we expect to see?**

Did the OS ship with it? It is supported.

■ e.g. Windows Server 2016 ships with WMF5, therefore Exchange 2016 CU3 or later can *use WMF5 if installed on Windows Server 2016, but not if installed on Windows Server 2012 R2 as that OS did not ship with WMF5.*

Do you have to install it to use it? Then it is not supported.

### Don't Sink Your Battleship

#### Earlier versions of Exchange cannot be reintroduced Don't run setup /preparead until you're certain Be aware the GUI will run this as well

 $\mathbb{D}$ :\>setup /prepareschema /iacceptexchangeserverlicenseterms

Welcome to Microsoft Exchange Server 2016 Unattended Setup

Copying Files... File copy complete. Setup will now collect additional information needed for |installation.

Performing Microsoft Exchange Server Prerequisite Check

Prerequisite Analysis

**COMPLETED** 

Configuring Microsoft Exchange Server

Extending Active Directory schema

**COMPLETED** 

 $\mathbb{D}$ :\>setup /preparead /iacceptexchangeserverlicenseterms

Copying Files...

popying rifect...<br>File copy complete. Setup will now collect additional information needed for linstallation.

Performing Microsoft Exchange Server Prerequisite Check

Prerequisite Analysis

**COMPLETED** 

**ALLE** 

Configuring Microsoft Exchange Server

Organization Preparation

**COMPLETED** 

The Exchange Server setup operation completed successfully.

D:\>
### Avoid The OAB Avalanche

Exchange 2016 and 2013 create a new default OAB for the organization [PS] C:\>Get-OfflineAddressBook | FT Name, IsDefault, ExchangeVersion IsDefault ExchangeVersion Name False 0.1 (8.0.535.0)<br>True 0.20 (15.0.0.0) Default Offline Address Book Offline Address Book (Ex2013)

Specifying the existing OAB on all legacy DBs prior to installing 2016 (or 2013)

[PS] C:\Windows\system32>Get-MailboxDatabase | FT NAME, \*offline\*, exchangeversion -AutoSize

OfflineAddressBook **ExchangeVersion** Name Database 2128912305 \Default Offline Address Book 0.10 (14.0.100.0)

# Installing Exchange 2016

### What is the Easiest Way to Install?

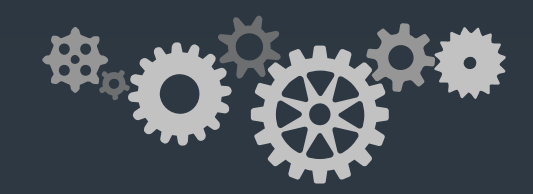

- 1. Install new server into a deployment AD site
- 2. Install Desktop-Experience & RSAT-ADDS, reboot
- 3. Install UCMA 4.0, reboot
- 4. Install Exchange 2016 and allow setup to install required Windows components
- 5. Reboot for system settings to take effect
- 6. Configure and move into production AD site
- 7. Add the new server to the load balancing pool

#### Install Exchange 2016 Pre-requisites.ps1

Σ

**Tip: a few useful PowerShell scripts for Exchange and Office 365 Admins** ■[https://blogs.technet.microsoft.com/exchange/2016/10/06/tip-a-few-useful](https://blogs.technet.microsoft.com/exchange/2016/10/06/tip-a-few-useful-powershell-scripts-for-exchange-and-office-365-admins/)powershell-scripts-for-exchange-and-office-365-admins/

```
Administrator: Windows PowerShell
        Exchange Server 2016 [On Windows 2012 (R2)] - Features script
         Please select an option from the list below:
        1) Install Mailbox prerequisites - Part 1 (Includes Option 30/31 below)<br>2) Install Mailbox prerequisites - Part 2<br>3) Install Edge Transport Server prerequisites
        10) Launch Windows Update
        11) Check Prerequisites for Mailbox role
        12) Check Prerequisites for Edge role
        20) Install - One-Off - .NET 4.5.2 [MBX or Edge]<br>21) Install - One-Off - Windows Features [MBX]<br>22) Install - One Off - Unified Communications Managed API 4.0
        30) Set Power Plan to High Performance (Recommended by MS)
        31) Disable Power Management for NICs.
        32) Disable SSL 3.0 Support ** NEW **
        33) Disable RC4 Support ** NEW **
        98) Restart the Server
        99) Exit
Select an option.. [1-99]?:
```
#### We removed another checkbox.

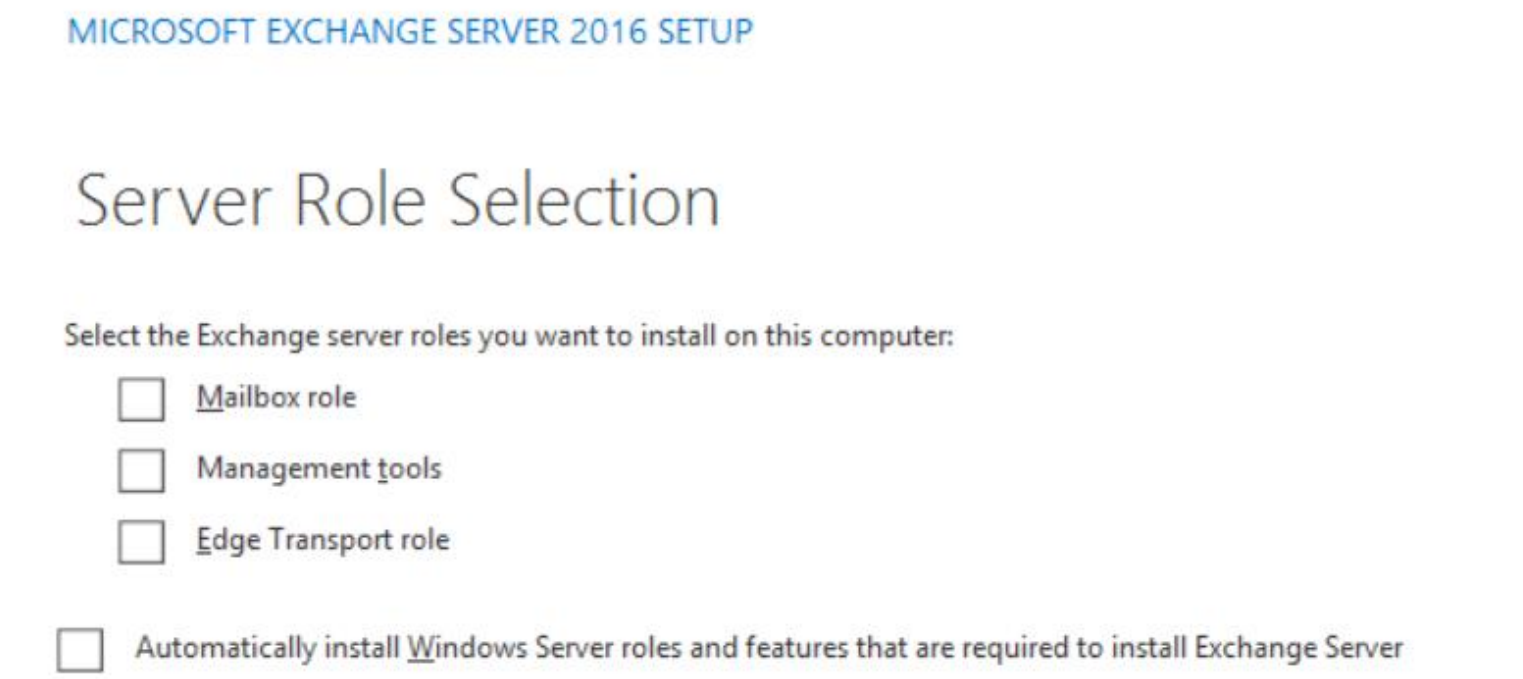

The "mailbox" role in unattended setup has been updated as well.

D:\>setup /mode:install /roles:mailbox /iacceptexchangeserverlicenseterms

 $2 \times$ 

…and repeating… and repeating… and repeating… Use "High Performance" Power Plan in Windows Disable Hyperthreading in Physical Deployments Knowledge Nuggets Worth Repeating

Storage Controller Cache (BBWC or FBWC) allocated 75% Write, 25% Read

Using RAID? Use a stripe (per disk chunk) of 256KB or larger in multiples of 256KB

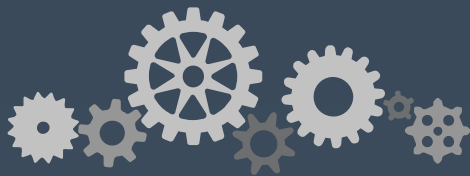

#### Use GPT Partitions Knowledge Nuggets Worth Repeating

#### Exchange Binaries Volume formatted as NTFS w/64KB AUS

Allocation Unit Size, not 64k Australians. That would be a lot of Aussies in one volume!

Data Volumes formatted as ReFS w/Data Integrity Features Disabled

Utilize BitLocker for disk encryption to protect against spindle theft.

Jetstress with BitLocker & Virus scanning active if you plan to use it

Knowledge Nuggets Worth Repeating

Do not disable the entire IPv6 stack

Do not disable the <pick a random name> service post-install.

Do not restrict the dynamic TCP port range.

Do not "set and forget" the server; keep things up to date.

Do not forget your clients. Keeping them up to date is just as important!

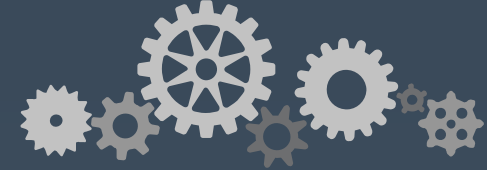

#### System Mailbox Movement Post Install

Move this system mailbox from 2010/2013 to 2016.

SystemMailbox{e0dc1c29-89c3-4034-b678-e6c29d823ed9}

Can't save admin tasks to the admin audit log Can't export admin audit log Can't start eDiscovery searches Can't use new 2016 functionality

## Exchange 2016 Coexistence

"Coexistence is not easy to plan..."

"Coexistence is hard to execute smoothly..."

"75 minutes of slides and I'm still confused. How does this work?

"Should I update my resumé before I install this server?"

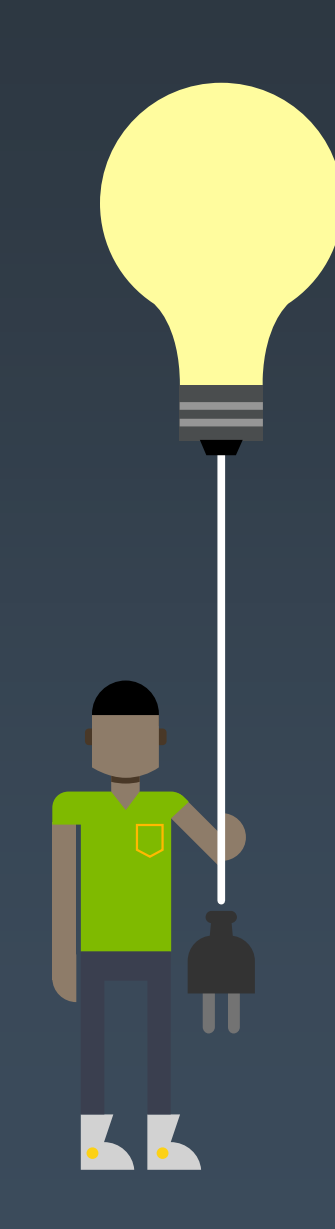

### How Does This Work Outside of a Lab?

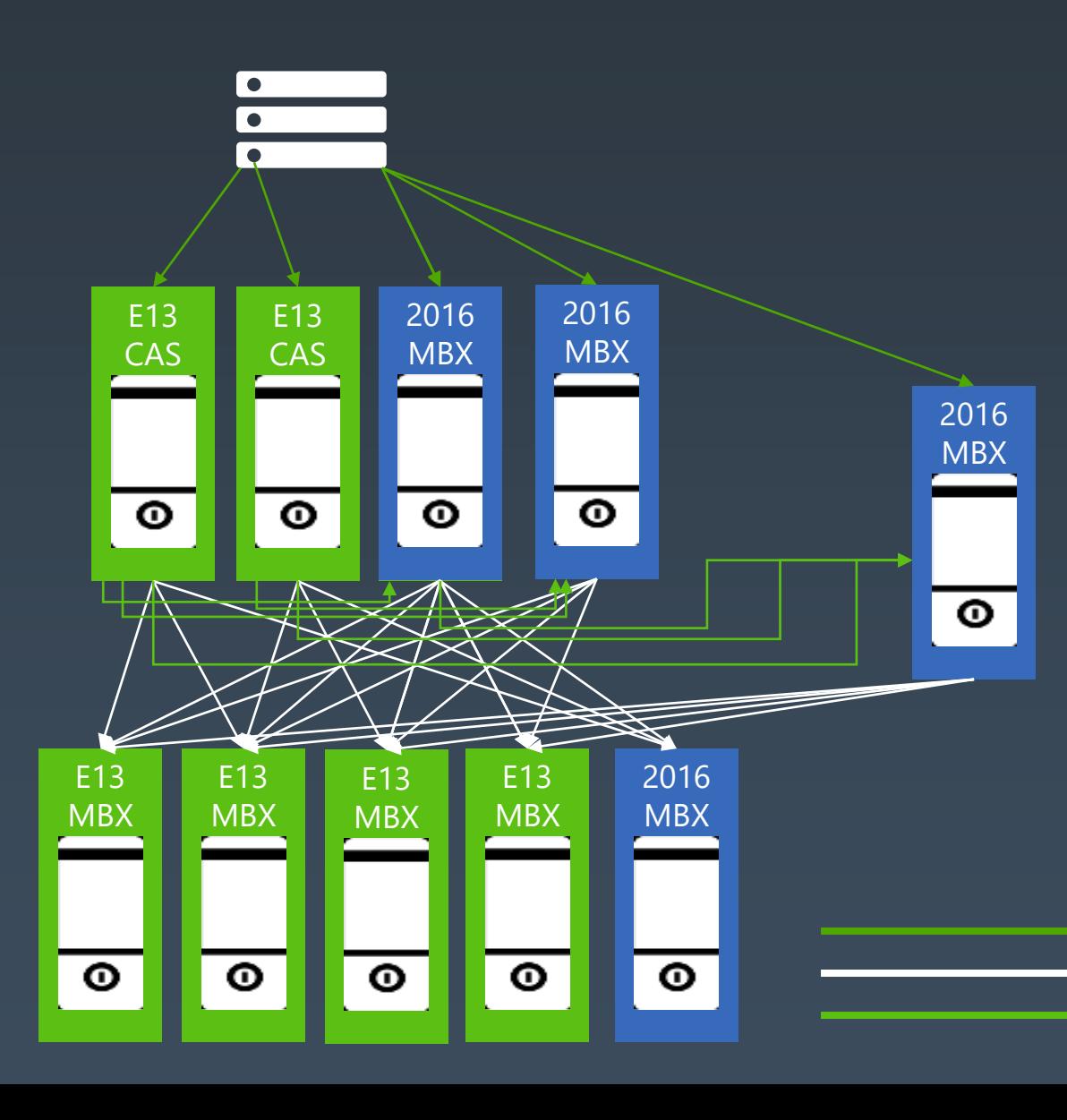

- LB is sending traffic to 2013 CAS services 1.
- Exchange 2016 is introduced  $2.$
- Exchange 2016 CAS services added to LB  $3.$ pool
- Exchange 2013 CAS services removed from 4. LB pool
- More Exchange 2016 introduced and added  $5.$ into LB pool
- More 2013 CAS services removed from LB 6. pool
- More Exchange 2016 introduced and added  $7.$ to LB pool
- Final 2013 CAS services removed from LB 8. pool

LB to Client Access Services **Client Access Services to Mailbox** 2013 Client Access to 2016 Mailbox Not Shown: Intra-2016 Server Traffic

#### Exchange 2016/2010 Coexistence

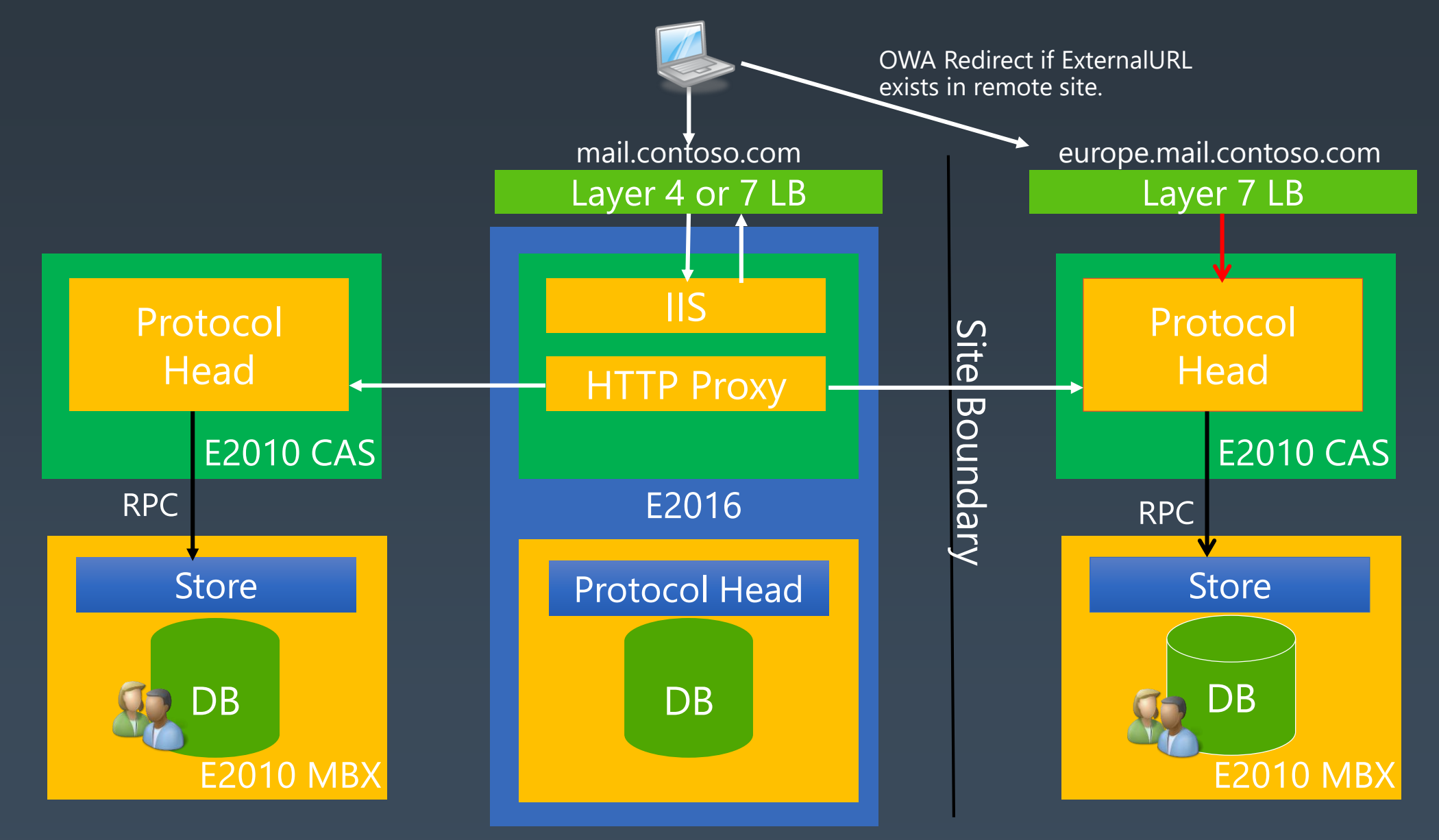

### OWA Before Attachment Viewing is Configured

No Native App

Installed

**Native App** Installed

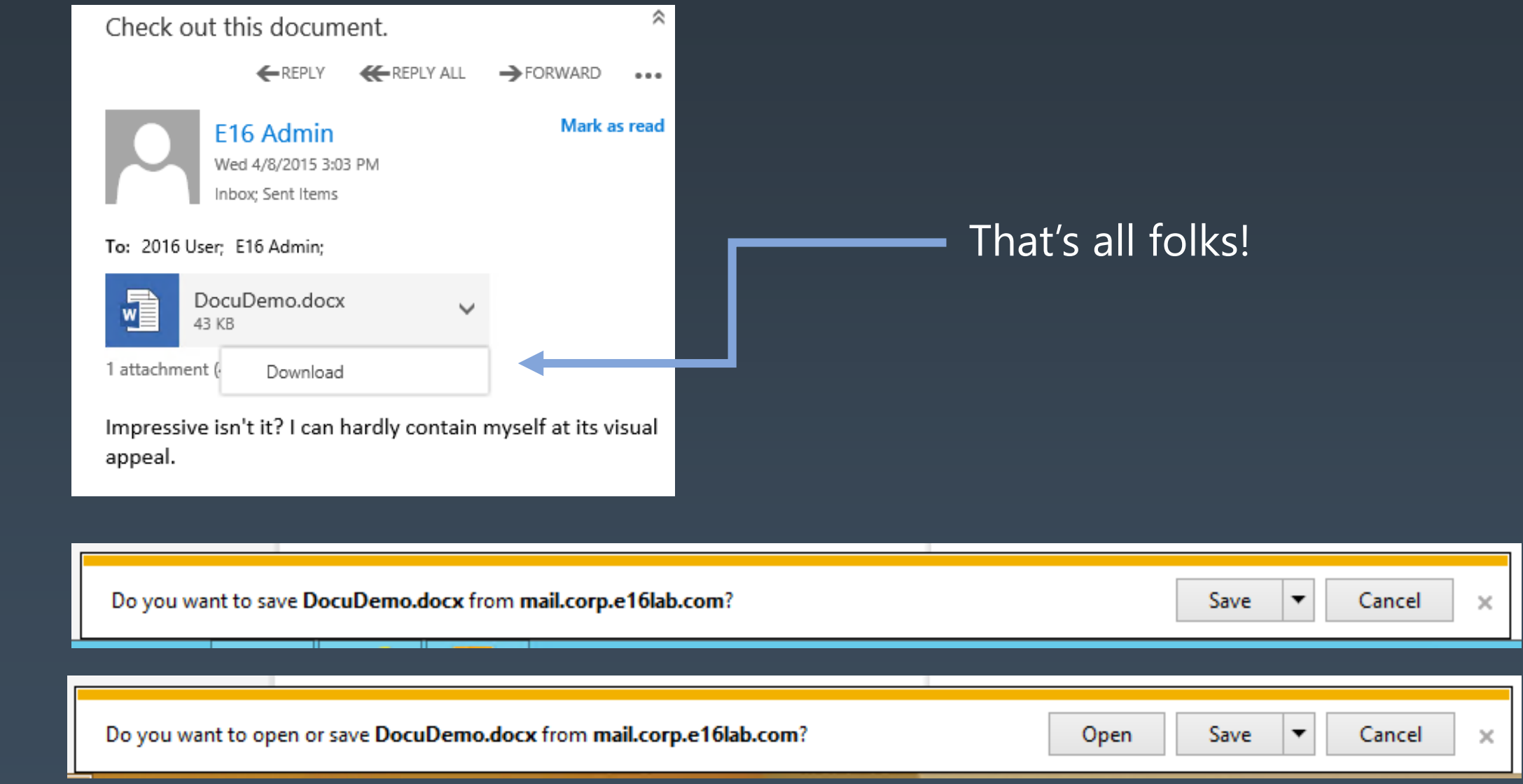

## Configuring OWA Attachment Viewing

#### Configure the discovery URL

[PS] C:\>Set-OrganizationConfig –WACDiscoveryEndpoint https://oos.corp.e16lab.com/hosting/discovery [PS] C:\>Get-OrganizationConfig | FL WACDiscovery\*

WACDiscoveryEndpoint : https://oos.corp.e16lab.com/hosting/discovery

#### Restart MSExchangeOWAAppPool

## OWA After Attachment Viewing is Configured

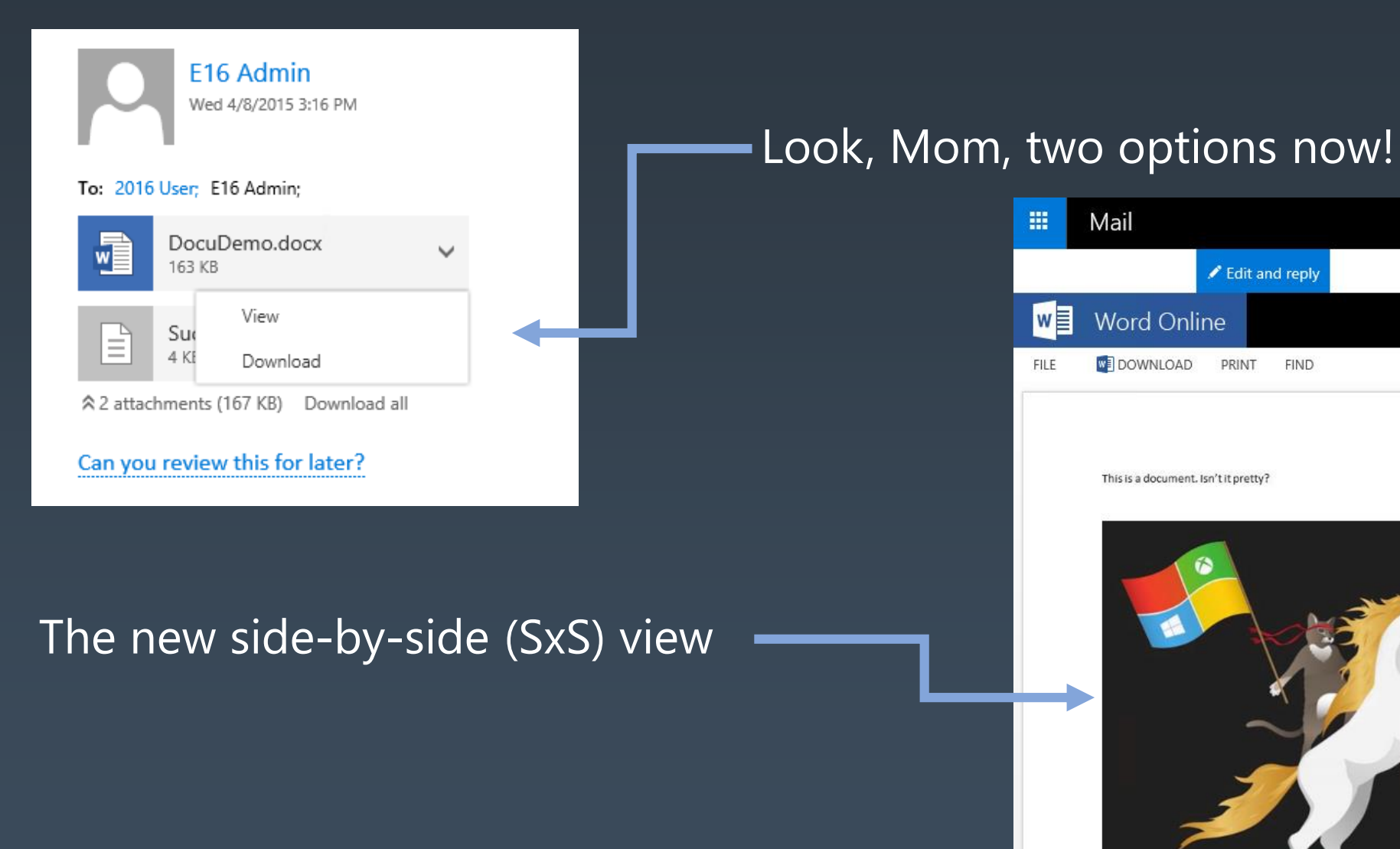

#### 量 Mail ✔ Edit and reply  $\times$ >> HIDE EMAIL  $w \equiv$ **Word Online** Check out these docs! ←REPLY ←REPLY **WE DOWNLOAD** PRINT **FIND FILE** E16 Admin Wed 4/8/2015 3:16 PM This is a document. Isn't it pretty? To: 2016 User: E16 Admin: DocuDemo.docx  $\checkmark$ W 163 KB SuchATextFile.txt  $\checkmark$ 4 KB ☆ 2 attachments (167 KB) Download all Can you review this for later?

## Legacy vs. Modern Public Folders

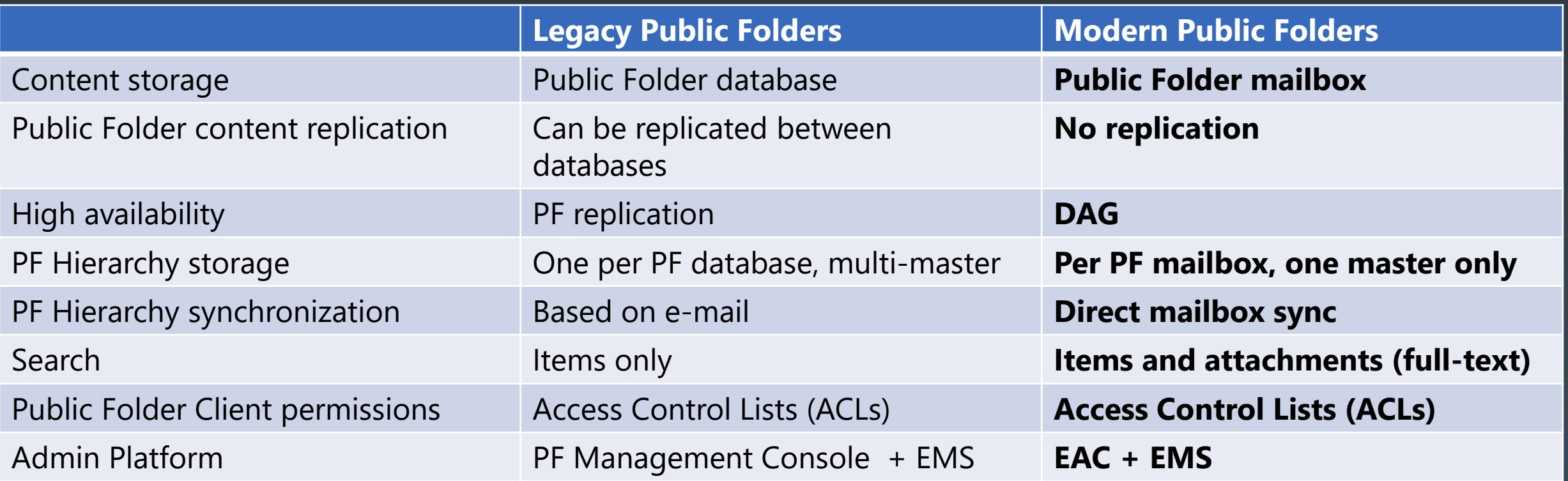

## Public Folder coexistence

#### **Configuring Coexistence** [https://technet.microsoft.com/en-us/library/dn690134\(v=exchg.150\).aspx](https://technet.microsoft.com/en-us/library/dn690134(v=exchg.150).aspx)

- 1. CAS role required on Public Folder servers *(Exchange 2010 only)*
- 2. Create empty mailbox DB on Public Folder servers
- 3. Create proxy mailbox in empty DB
- 4. Set RPCClientAccessServer for each empty DB
- 5. Configure Exchange 2016 ORG to access legacy Public Folders: Set-OrganizationConfig -PublicFoldersEnabled Remote – RemotePublicFolderMailboxes ProxyMbx1, ProxyMbx2…

#### • Migrate

- Start to migrate all mailboxes to Exchange 2013 first, your Public Folders stay where they are today
- Start Public Folder migration sync(s)
- When all Mailboxes are migrated, define a weekend or more to lock-down the existing Public Folder structure
- Do a final delta-sync
- Switch PF structure to Modern Public Folders

## Migration process

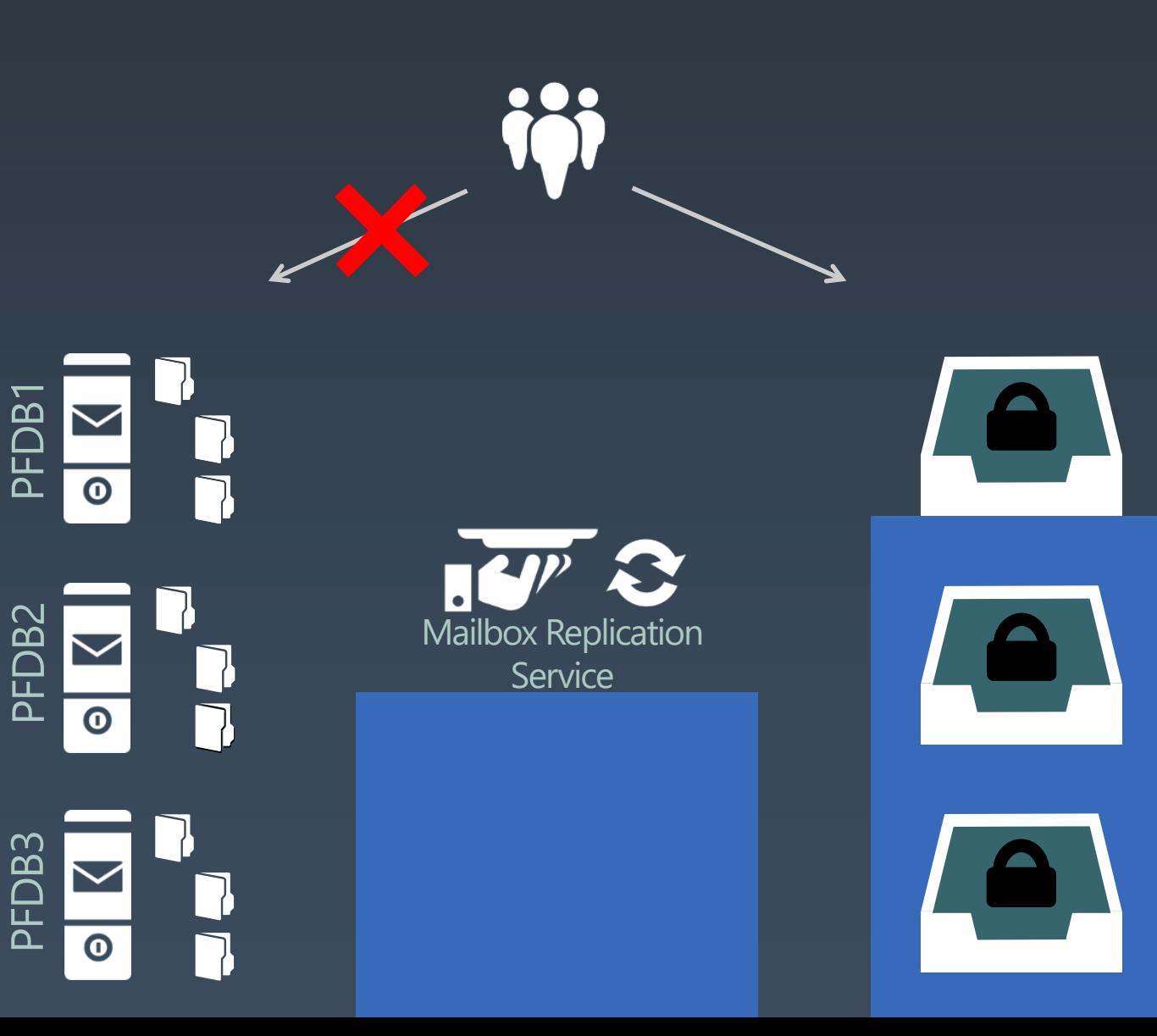

#### **[Batch migration https://technet.microsoft.com/en](https://technet.microsoft.com/en-us/library/dn912663(v=exchg.160).aspx) us/library/dn912663(v=exchg.160).aspx Analyze**

- Export -PublicFolderStatistics.ps1
- PublicFolderToMailboxMapGenerator.ps1

#### **Provision public folder mailboxes**

• .\Create-PublicFolderMailboxesForMigration.ps1 - FolderMappingCsv Mapping.csv - EstimatedNumberOfConcurrentUsers:<estimate >

#### **Begin migration**

- New-MigrationBatch -Name PFMigration SourcePublicFolderDatabase (Get - PublicFolderDatabase -Server <Source server name>) -CSVData (Get -Content <Folder to mailbox map path> -Encoding Byte)
- Start -MigrationBatch PFMigration

#### **Finalize Migration Request**

- Lockout users: Set-OrganizationConfig -PublicFoldersLockedForMigration:\$true
- Set-OrganizationConfig -PublicFoldersEnabled Remote
- Complete -MigrationBatch PublicFolderMigration

#### **Validate and open up for all**

- Set-Mailbox –DefaultPublicFolderMailbox *(optional)*
- Set-OrganizationConfig PublicFolderMigrationComplete:\$true
- Set -OrganizationConfig -PublicFoldersEnabled Local

## Uninstall last legacy Exchange Server

Remove old OAB **Remove Client Access Array Remove Public Folders Database Remove Mailbox Databases Uninstall That's it. All done!** 

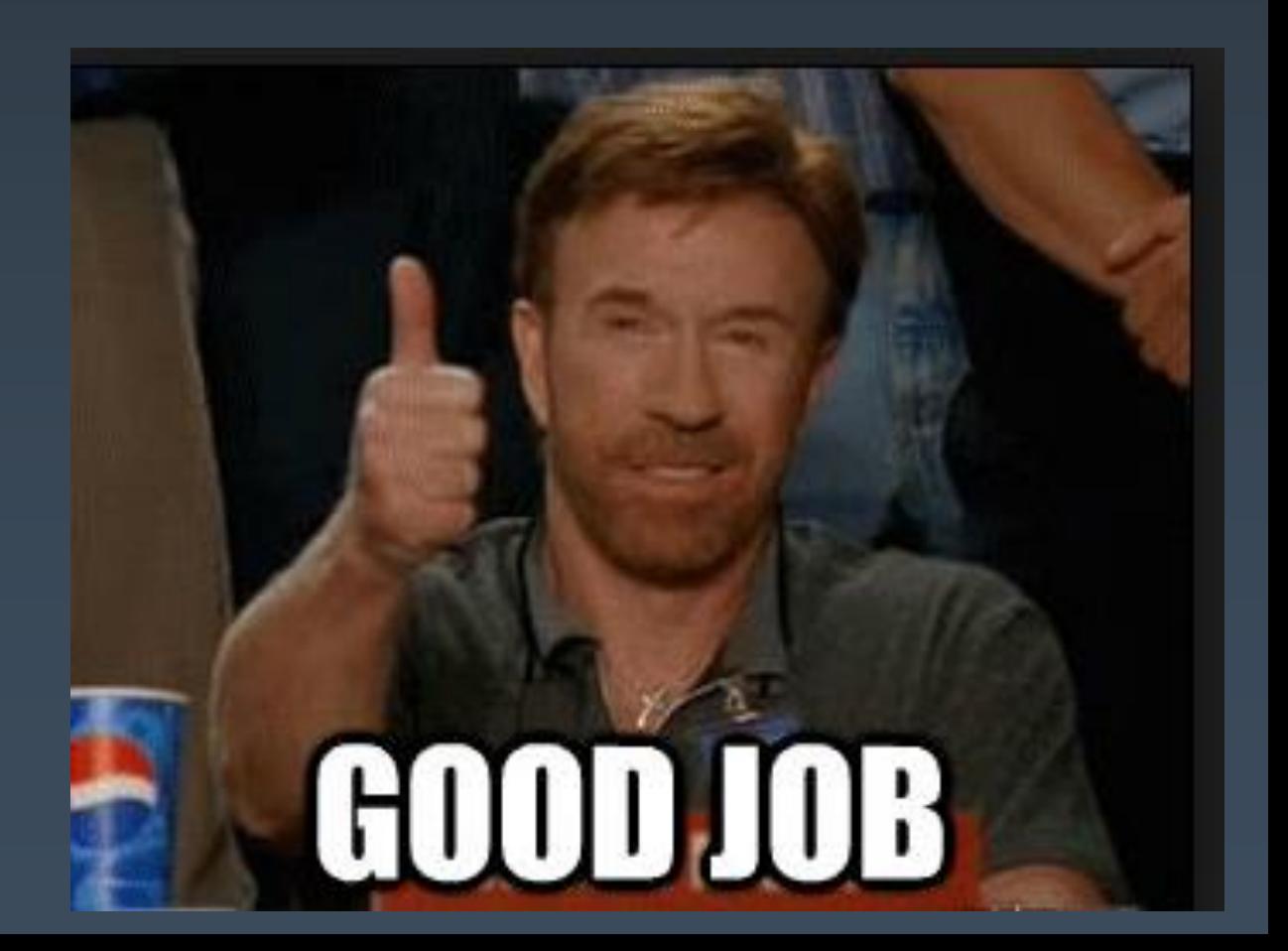

# DEMO

Popis Dema

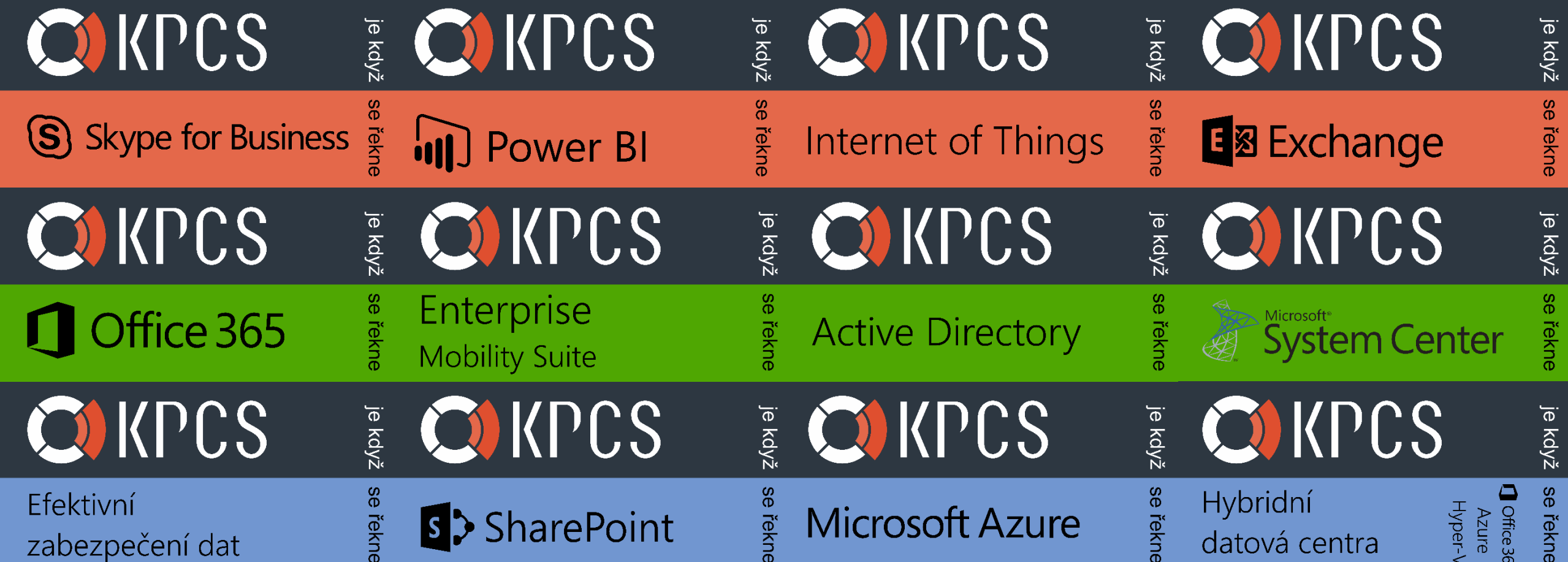